# **Configuring Localsettings**

This topic explains how you can specify settings to control options for reporting, task assignment, licensing, and more. Local settings can be used to share preferences across a team as well as to apply different groups of settings to different projects and test runs.

Sections include:

- [About Localsettings](#page-0-0)
	- [Specifying and Storing Localsettings](#page-0-1)
	- [Additional Information](#page-0-2)
- [Available Settings](#page-0-3)
	- [Reporting Settings](#page-1-0)
	- [Parasoft DTP Settings](#page-3-0)
	- [Team Server Settings](#page-4-0)
	- [Licensing Settings](#page-4-1)
	- [OpenID Connect Settings](#page-6-0) • [Technical Support Settings](#page-6-1)
	-
	- [Authorship/Scope Settings](#page-7-0) • [Source Control Settings](#page-8-0)
	- **[Settings for Creating or Importing Projects](#page-13-0)**
	- [Miscellaneous Settings](#page-18-0)
- [Using Variables in Local Settings \(Options\) Files](#page-19-0)
- [Examples](#page-20-0)

## <span id="page-0-0"></span>About Localsettings

Localsettings can control report settings, Parasoft DTP settings, error authorship settings, and more. You may want to create a file with localsettings to:

- Configure and use different setting configurations for different projects.
- Extend or override team-wide settings as needed (for example, for settings that involve local paths).
- Enter GUI-specified and manually-specified settings into Parasoft DTP, which centralizes preference distribution and updating across the team.
- Adjust settings without having to open the GUI.

**1** If an option is configured both in the localsettings file and in the GUI, localsettings will override the GUI configuration.

## <span id="page-0-1"></span>Specifying and Storing Localsettings

There are two ways to specify localsettings:

- Enter them manually in a simple text file. There are no name or location requirements.
- Export your GUI preferences as described in [Exporting GUI Preferences to a localsettings File](https://docs.parasoft.com/pages/viewpage.action?pageId=73209637#C++testConfigurationOverview-export_GUI) then adjust or extend them as needed.

**Creating a Local Settings (Options) File by Exporting Your GUI Preferences**

The fastest and easiest way to create options files is to export your Preferences from the GUI.

- 1. Choose **Parasoft> Preferences**.
- 2. Select **Parasoft** (the root element in the left tree).
- 3. Click the **share** link in the right side of the panel.
- 4. In the dialog that opens, specify which preferences you want to export to a file.
- 5. Click the **Browse** button, then specify the file where you want the settings saved.
- 6. Click **OK**.
	- If you select an existing file, the settings will be appended to that file. Otherwise, a new file will be created.
	- Exported passwords will be encrypted.

Localsettings can be stored on Parasoft DTP (where they are automatically applied to connected C/C++test installations) or in a local file (where they can be specified from the command line). For details on how to store and apply localsettings, see [C++test Configuration Overview](https://docs.parasoft.com/pages/viewpage.action?pageId=73209637).

#### <span id="page-0-2"></span>Additional Information

- Each setting should be entered on a single line.
- We highly recommend that you use encoded passwords to ensure successful authentication and increase the level of security; see [Creating an](https://docs.parasoft.com/display/CPPTDESKDEV/.Connecting+to+DTP+v10.4.3#id-.ConnectingtoDTPv10.4.3-encoded_password)  [Encoded Password.](https://docs.parasoft.com/display/CPPTDESKDEV/.Connecting+to+DTP+v10.4.3#id-.ConnectingtoDTPv10.4.3-encoded_password)
- If you are importing preferences from localsettings specified on DTP and you want to override these settings from the GUI, you can clear the **Use DTP settings** option on the appropriate page, then manually configure the settings.
- If any localsettings problems are detected during a test run, details will be reported in the command line output.
- <span id="page-0-3"></span>If you are running cli mode from a developer/tester desktop (as opposed to from a Server machine), use the tasks.clear=false option to ensure that your results from previous runs are preserved.

# Available Settings

## <span id="page-1-0"></span>Reporting Settings

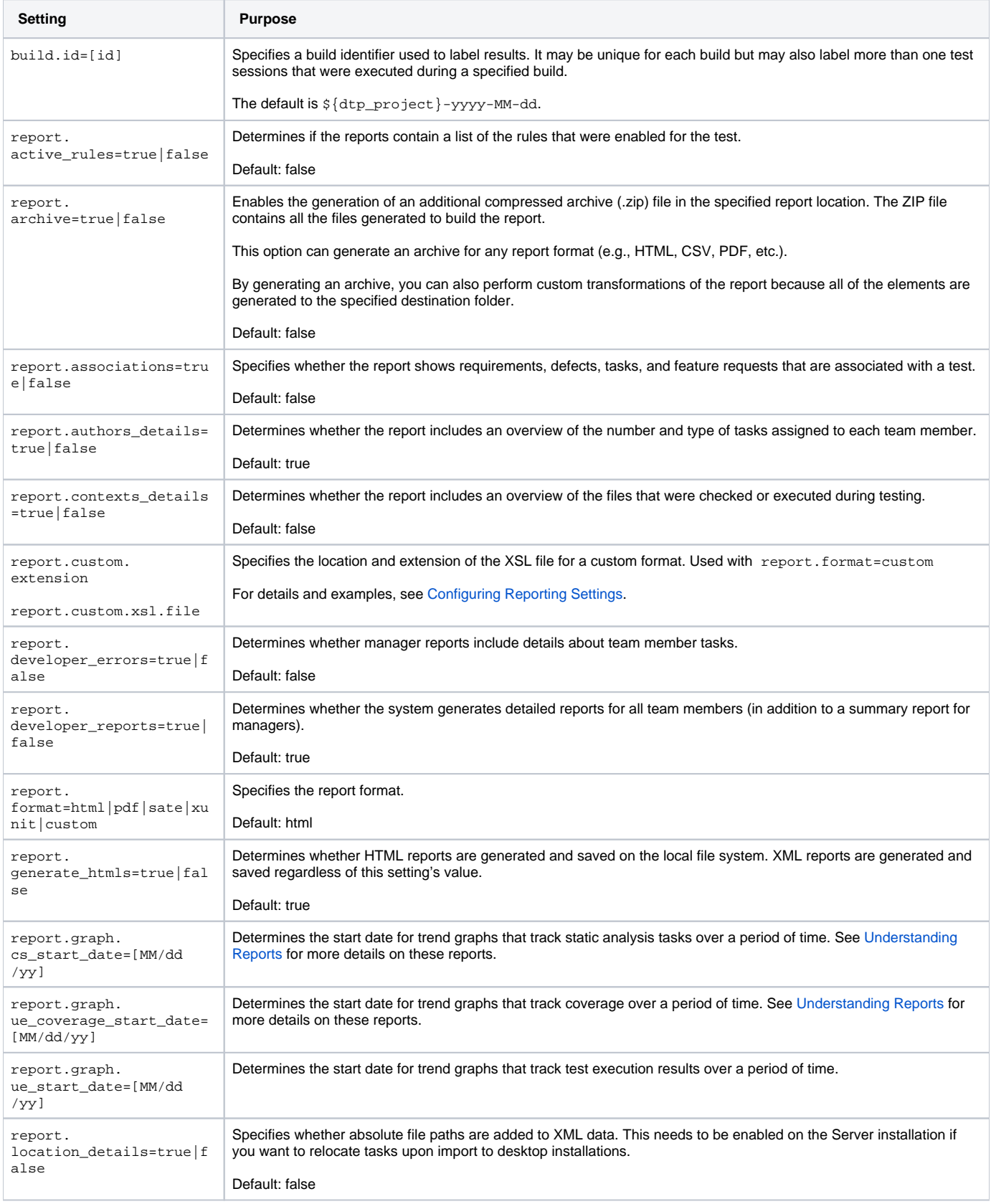

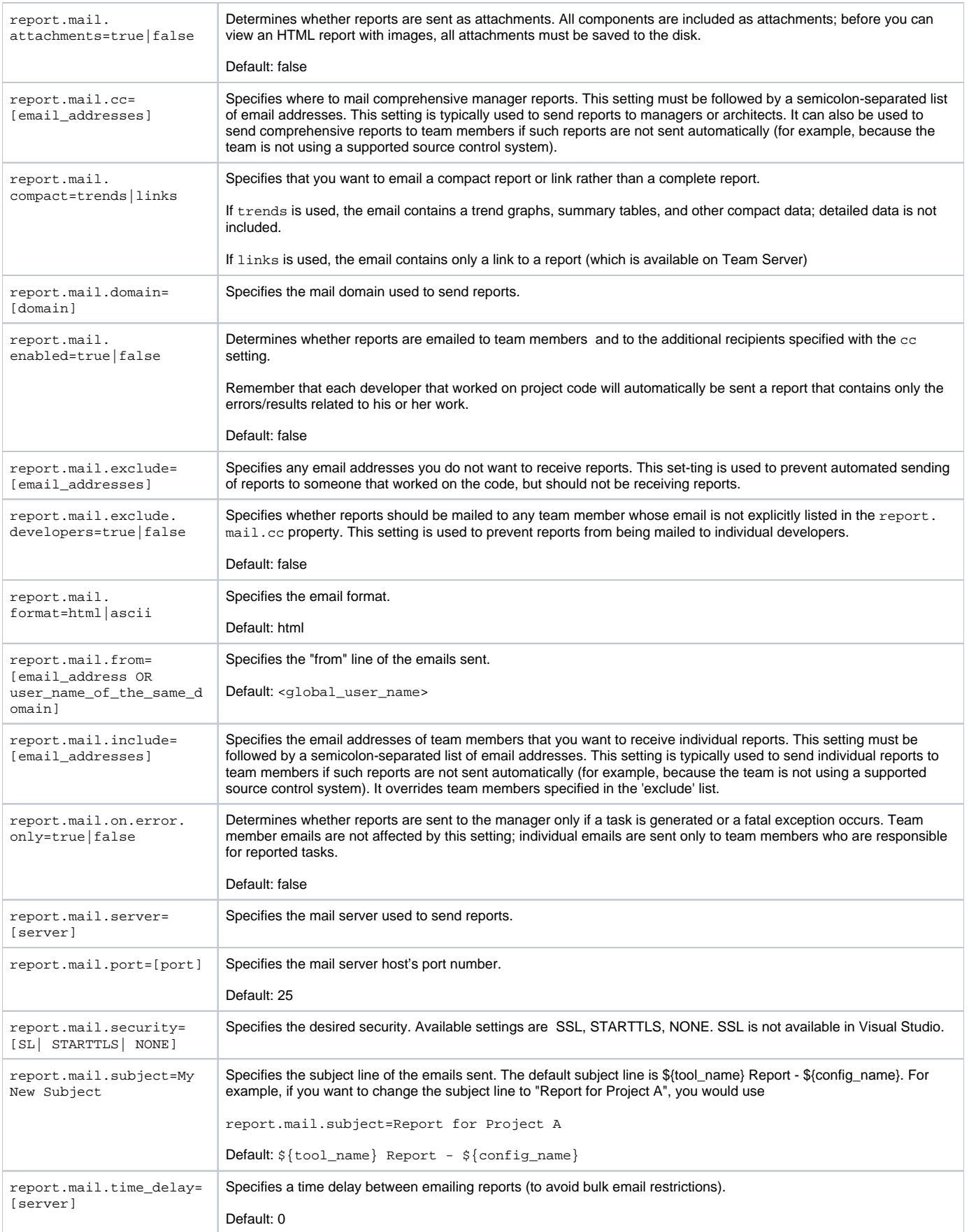

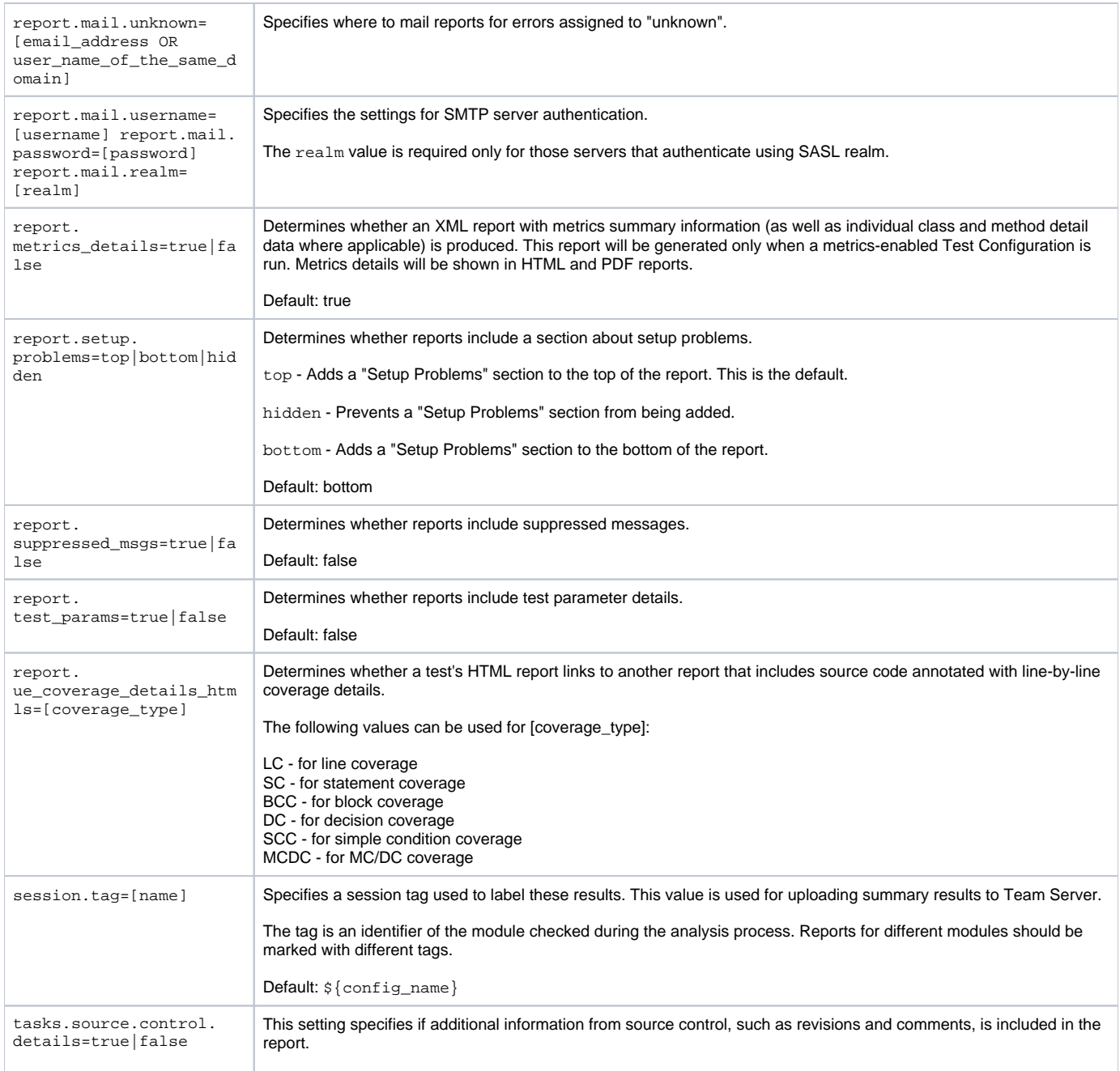

# <span id="page-3-1"></span><span id="page-3-0"></span>Parasoft DTP Settings

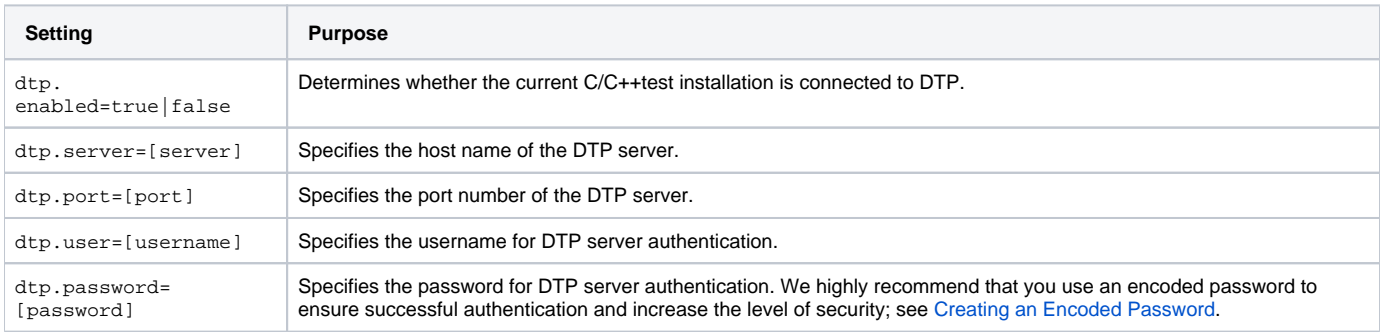

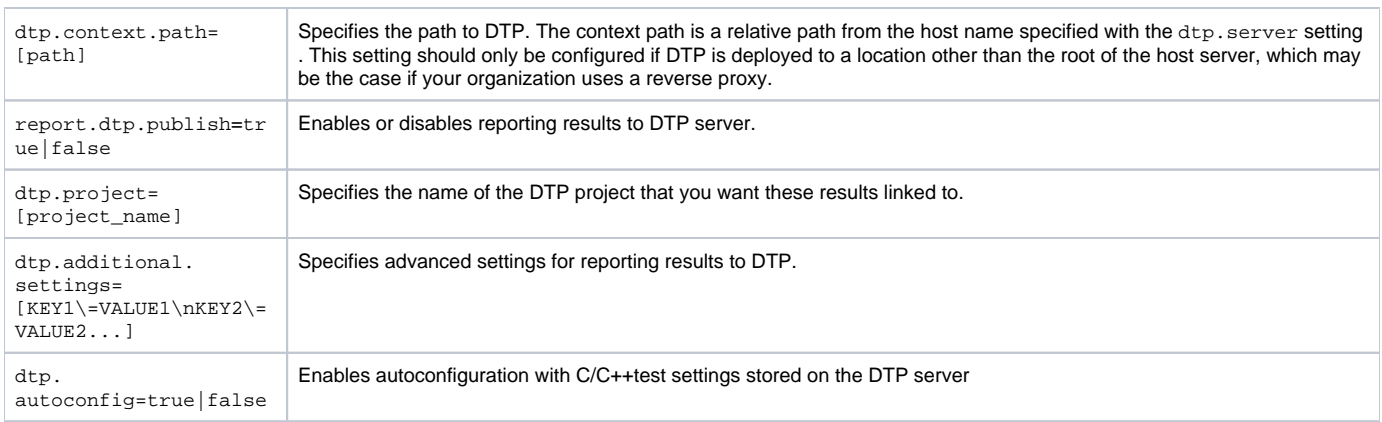

## <span id="page-4-0"></span>Team Server Settings

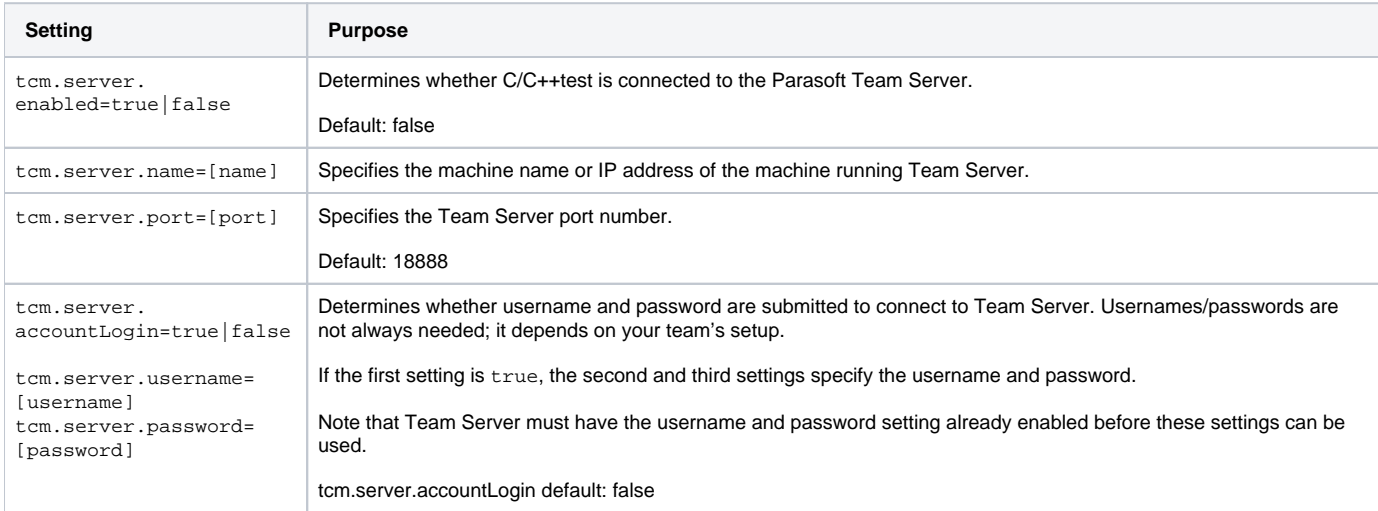

# <span id="page-4-1"></span>Licensing Settings

See [Manually Adding the License to localsetttings](https://docs.parasoft.com/display/CPPTESTPROEC20201/Licensing#Licensing-manually_add) for additional notes and examples.

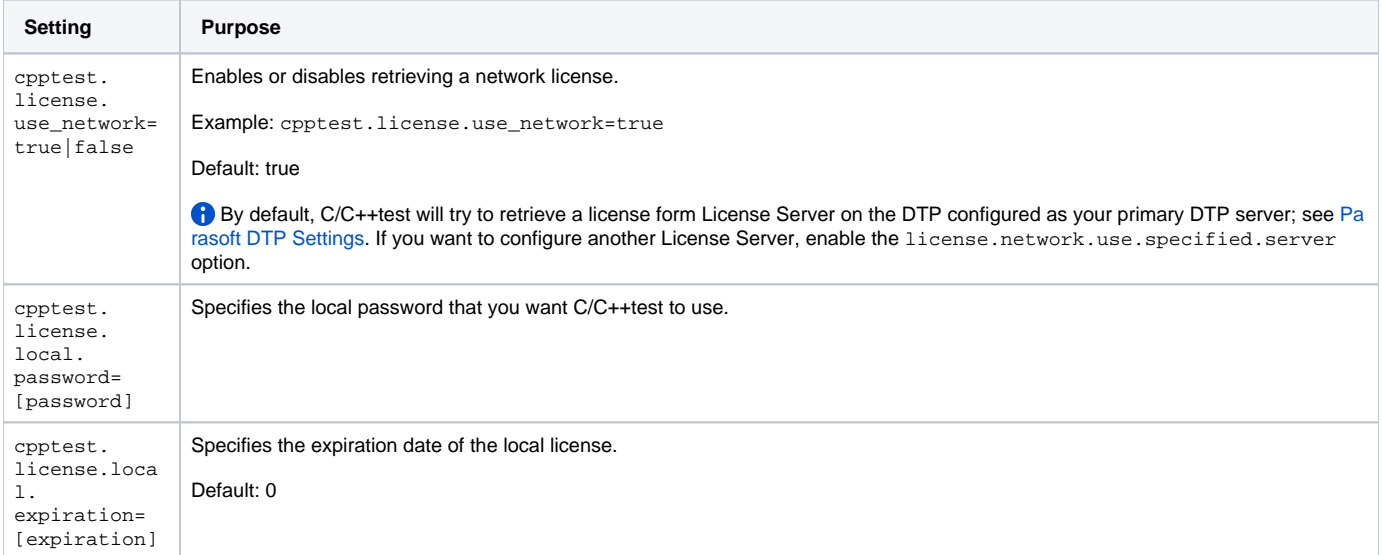

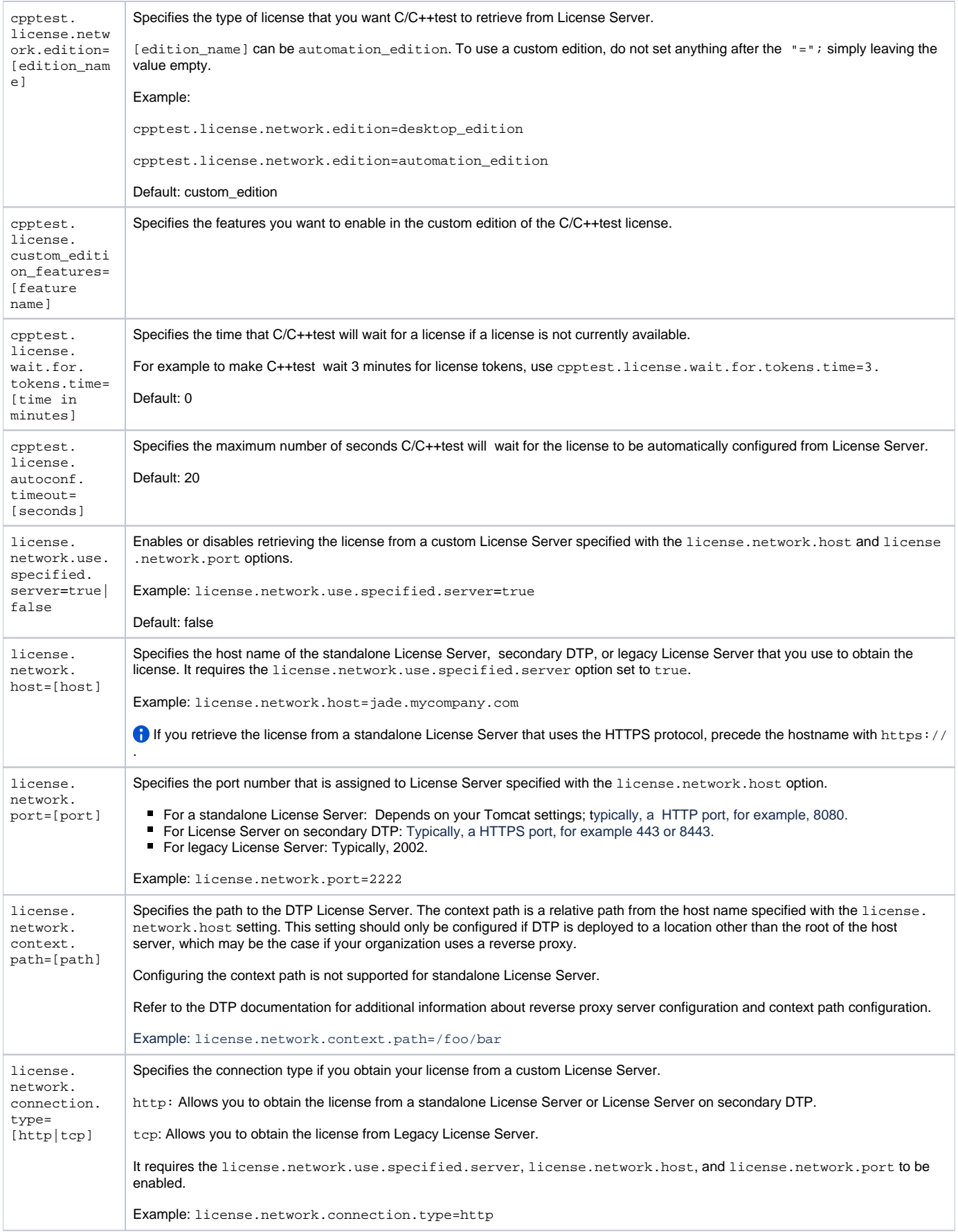

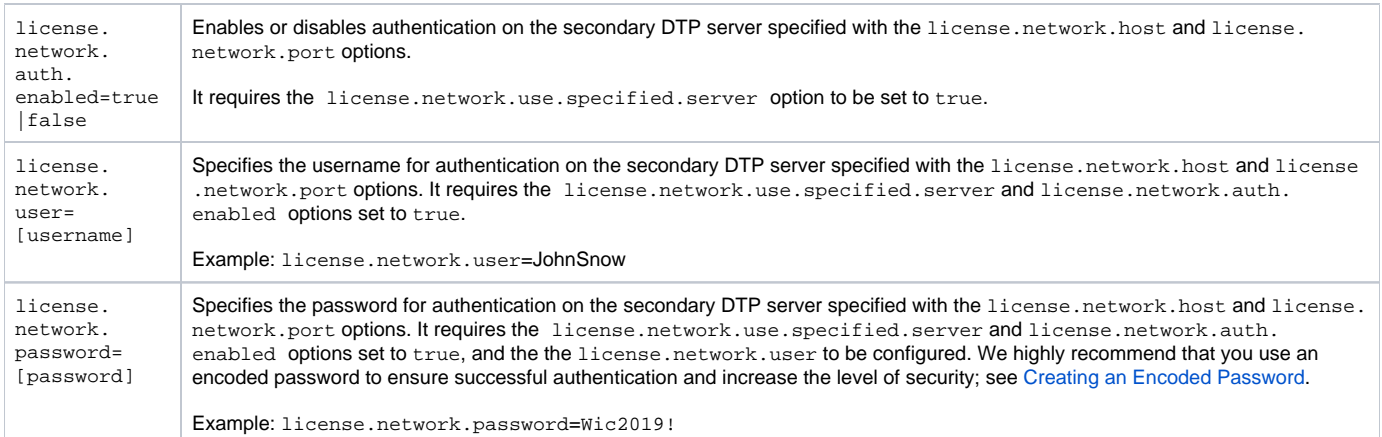

# <span id="page-6-0"></span>OpenID Connect Settings

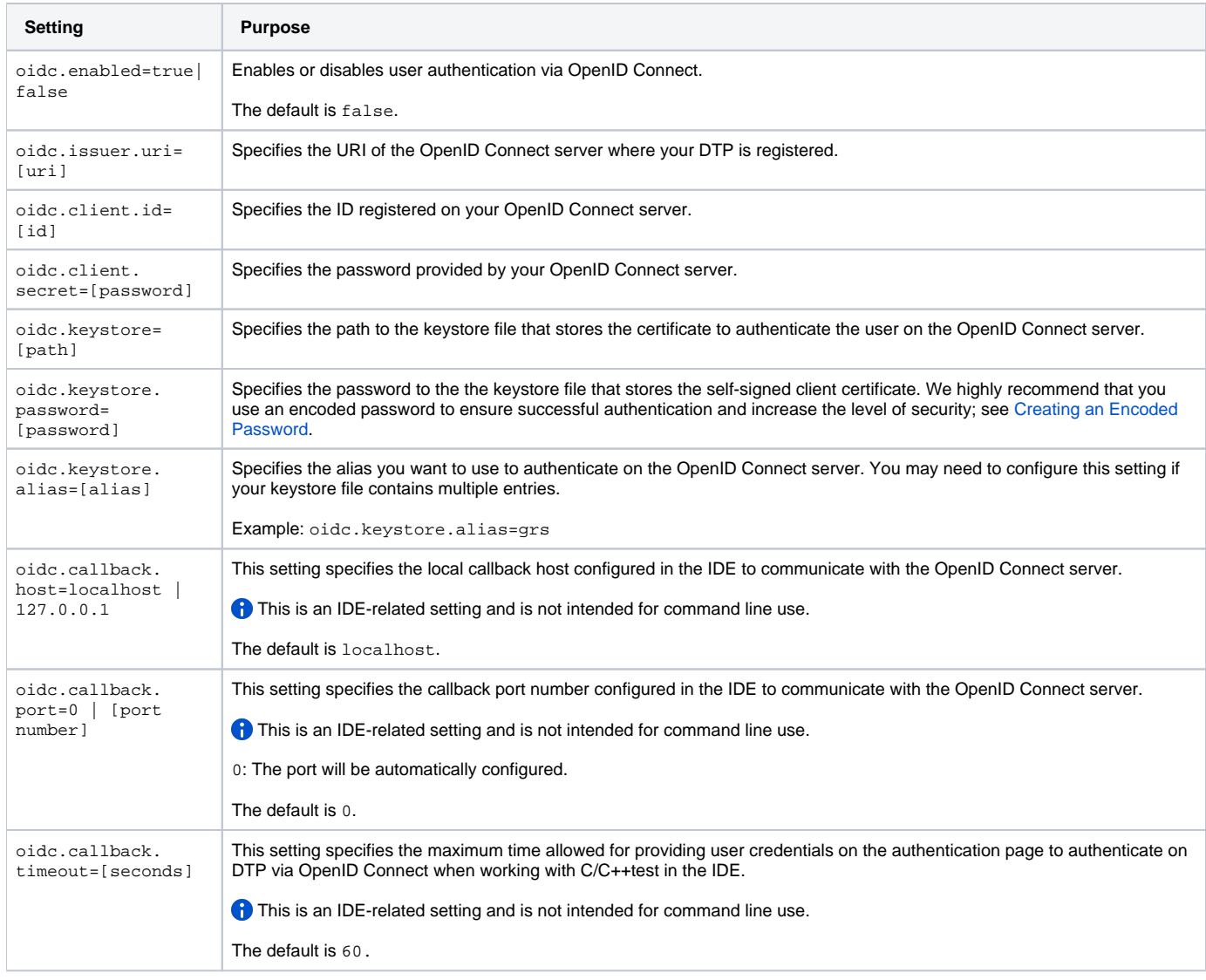

# <span id="page-6-1"></span>Technical Support Settings

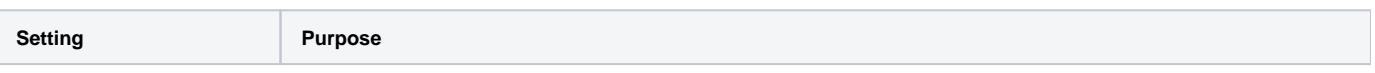

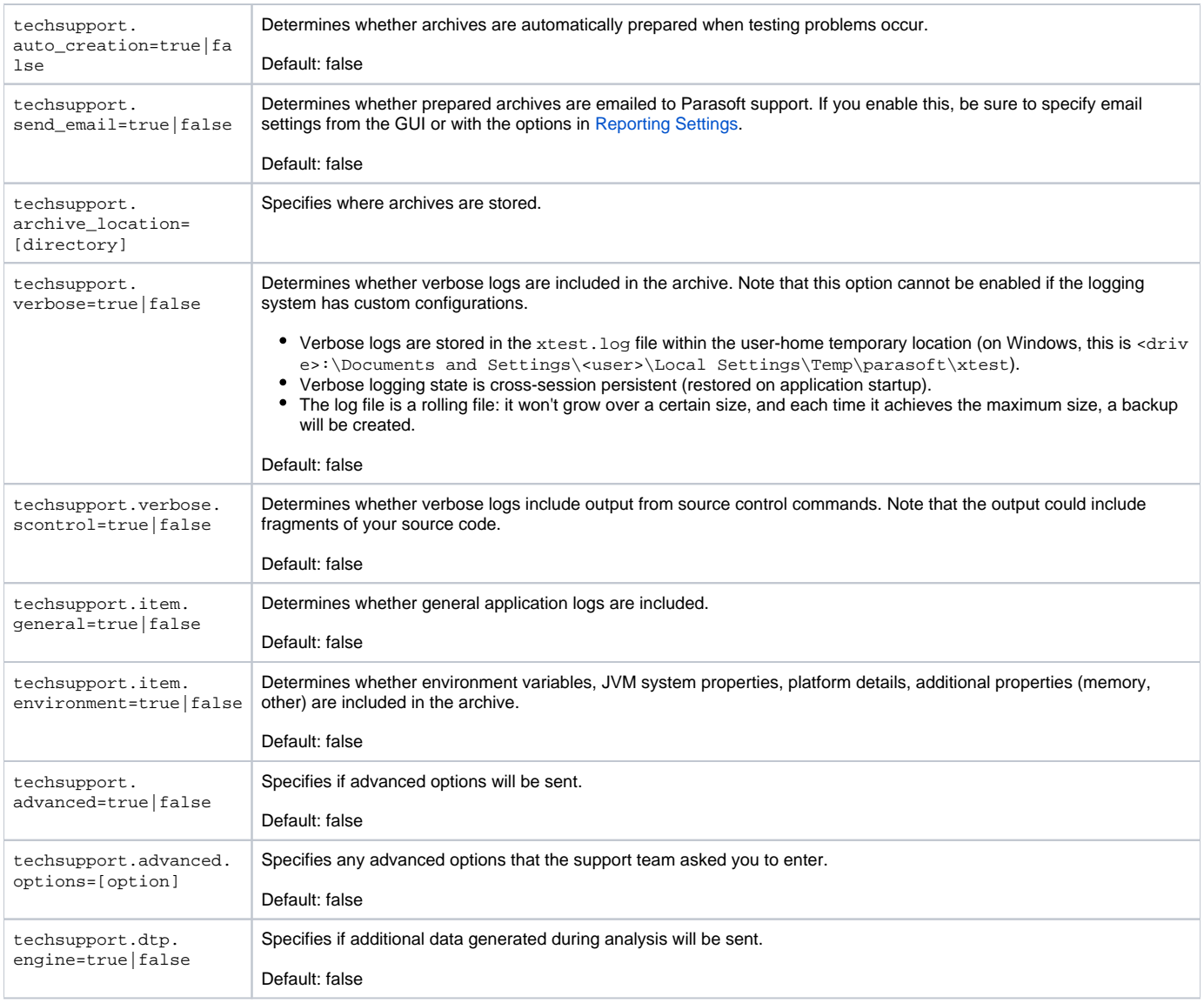

# <span id="page-7-0"></span>Authorship/Scope Settings

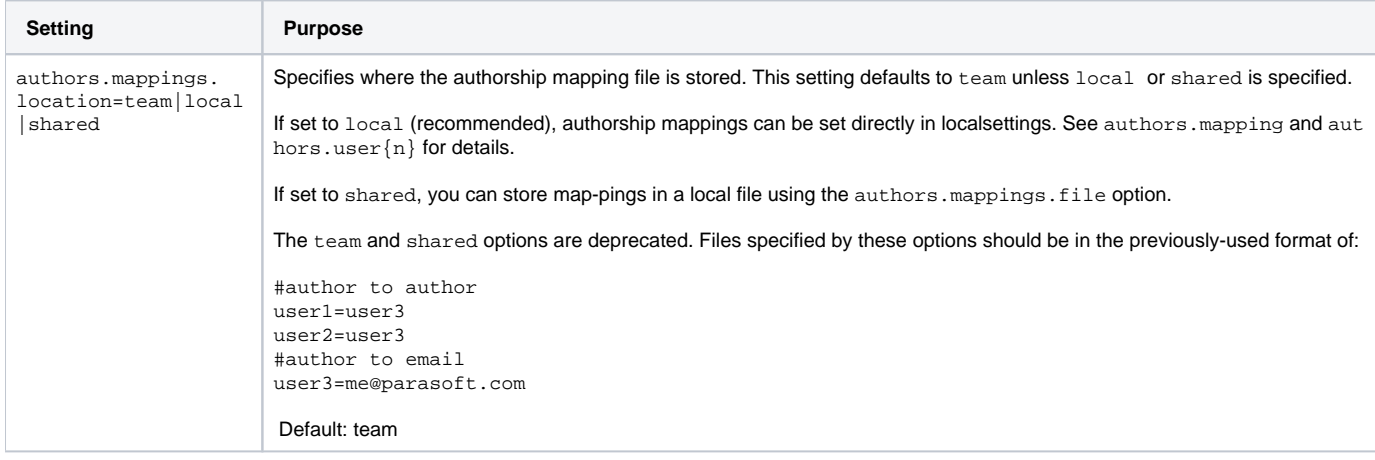

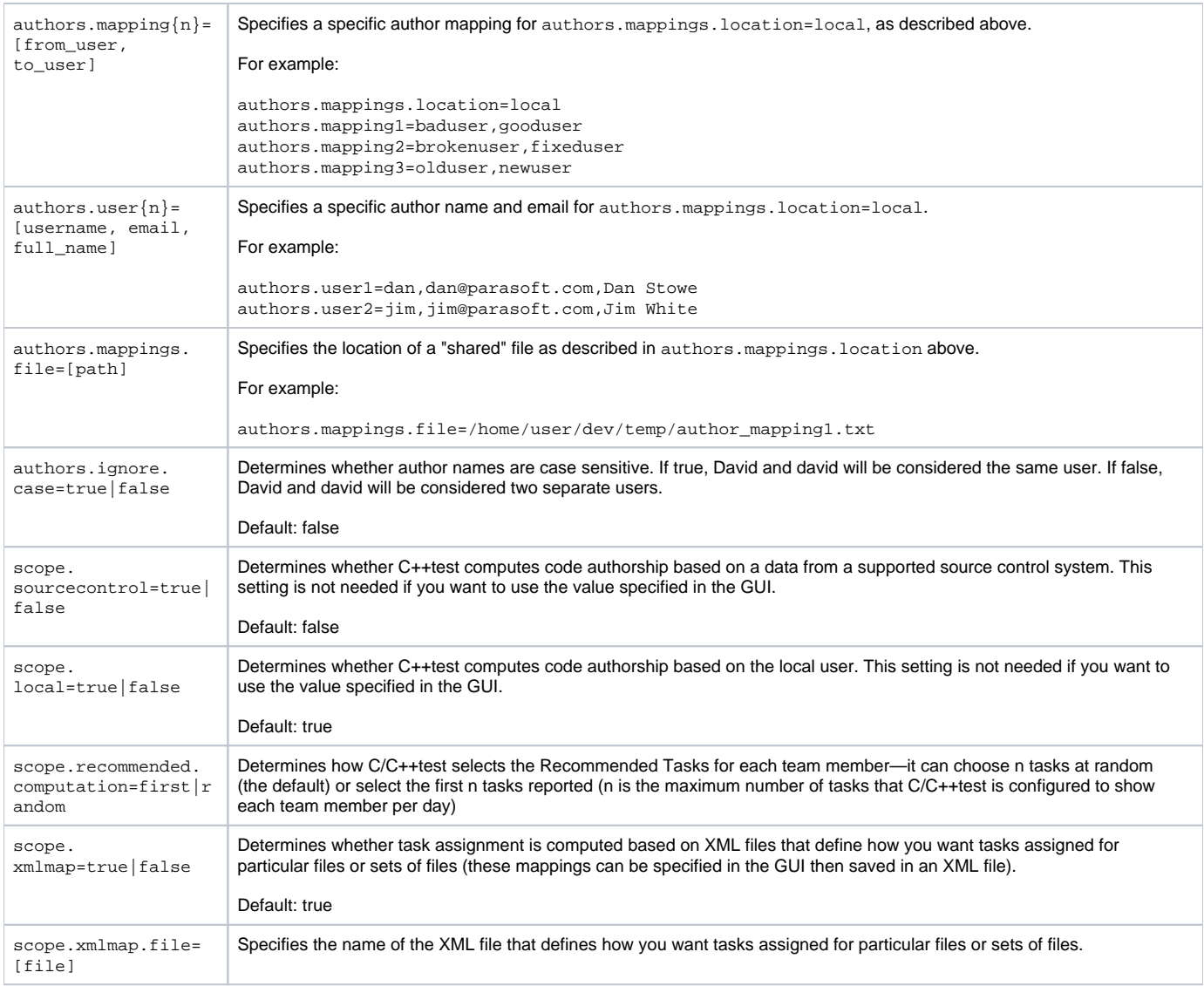

## <span id="page-8-0"></span>Source Control Settings

#### **Defining multiple repositories of the same type**

Configuring more tan one repository of the same type requires adding an index (from 1 to n) to the settings that define each repository. For example:

```
scontrol.rep1.svn.url= svn://buildmachine.foobar.com/home/svn
scontrol.rep1.svn.login=admin
scontrol.rep1.svn.password=1qa2ws
scontrol.rep2.svn.url= svn://tests.mycompany.com/projects/svn
scontrol.rep2.svn.login=lead
scontrol.rep2.svn.password=8ik9ol
```
#### **AccuRev Repository Definition Properties (deprecated)**

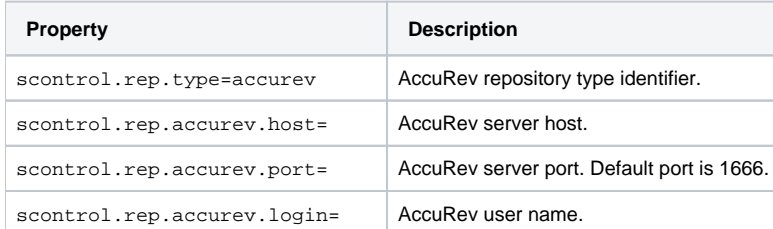

## **ClearCase Repository Definition Properties (deprecated)**

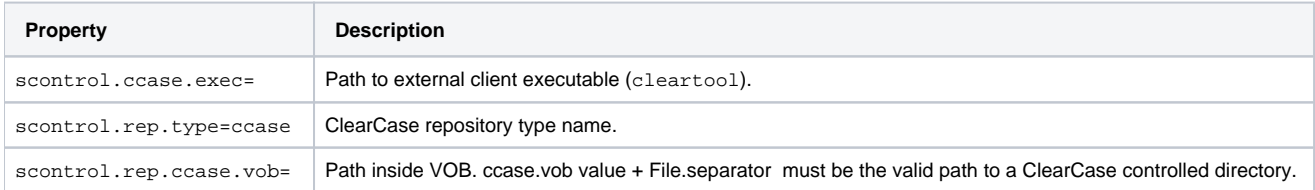

### **CVS Repository Definition Properties (deprecated)**

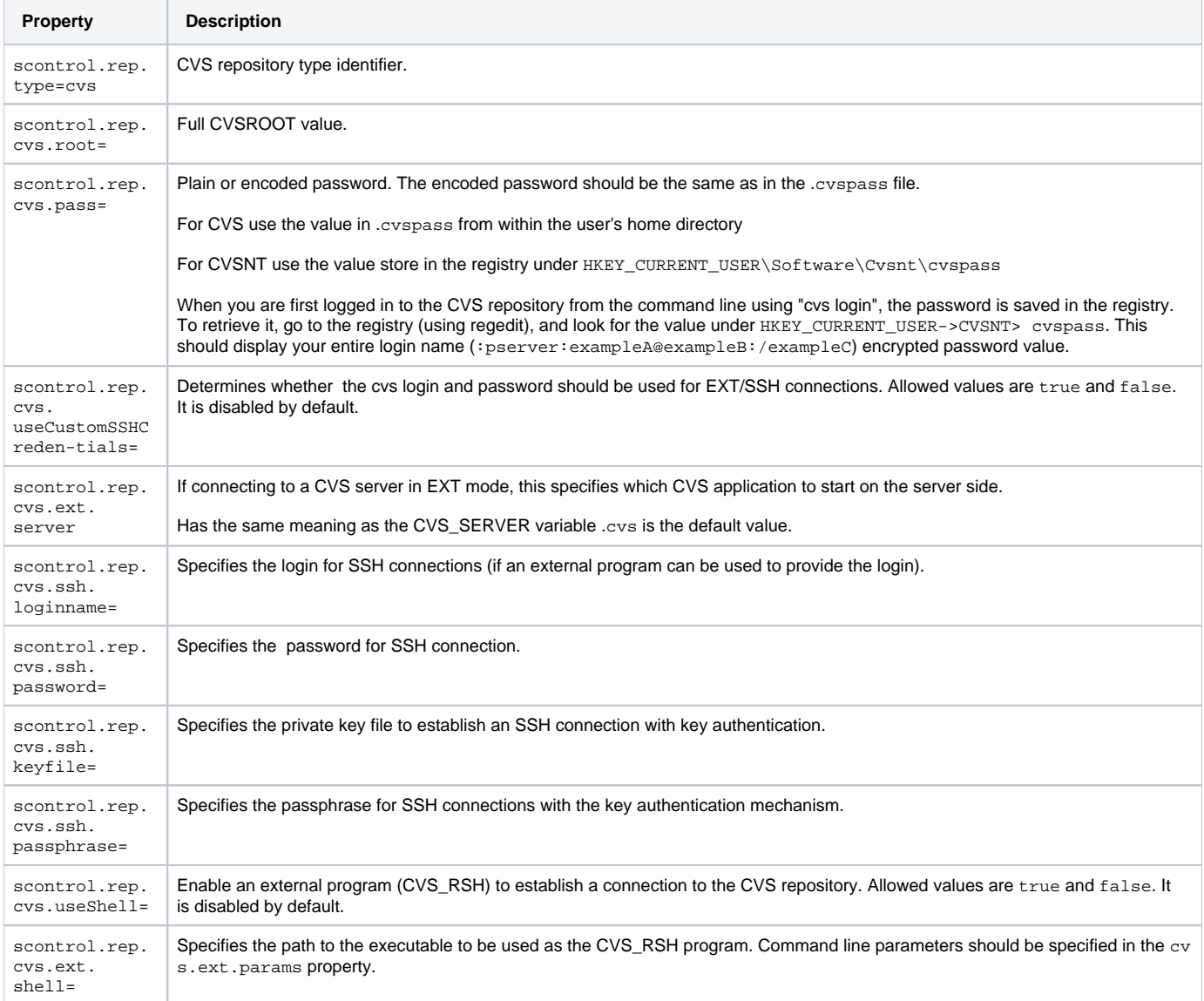

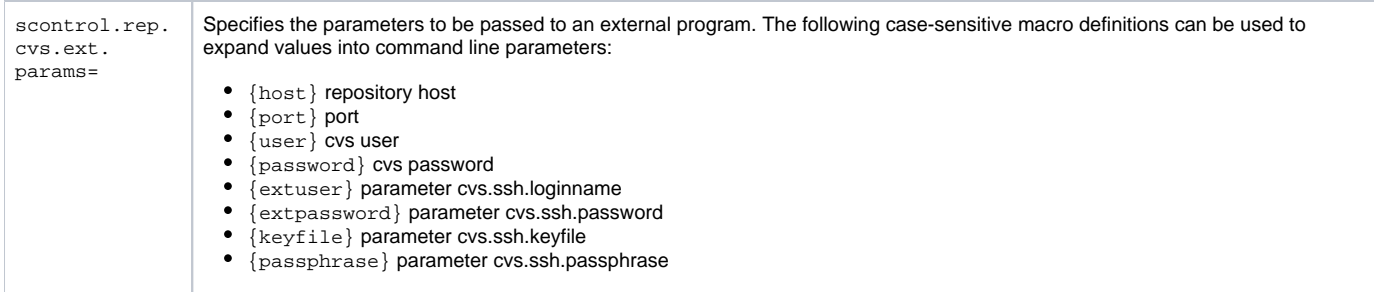

### **Git Repository Definition Properties**

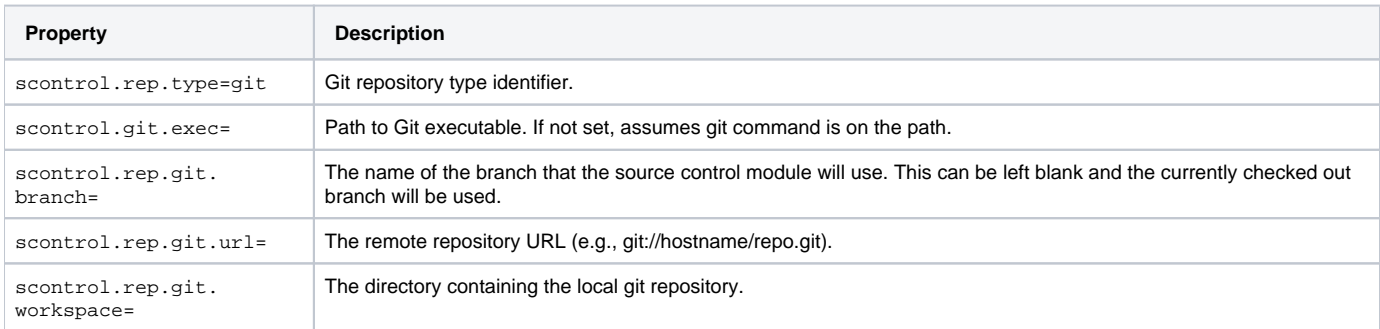

### **Perforce Repository Definition Properties**

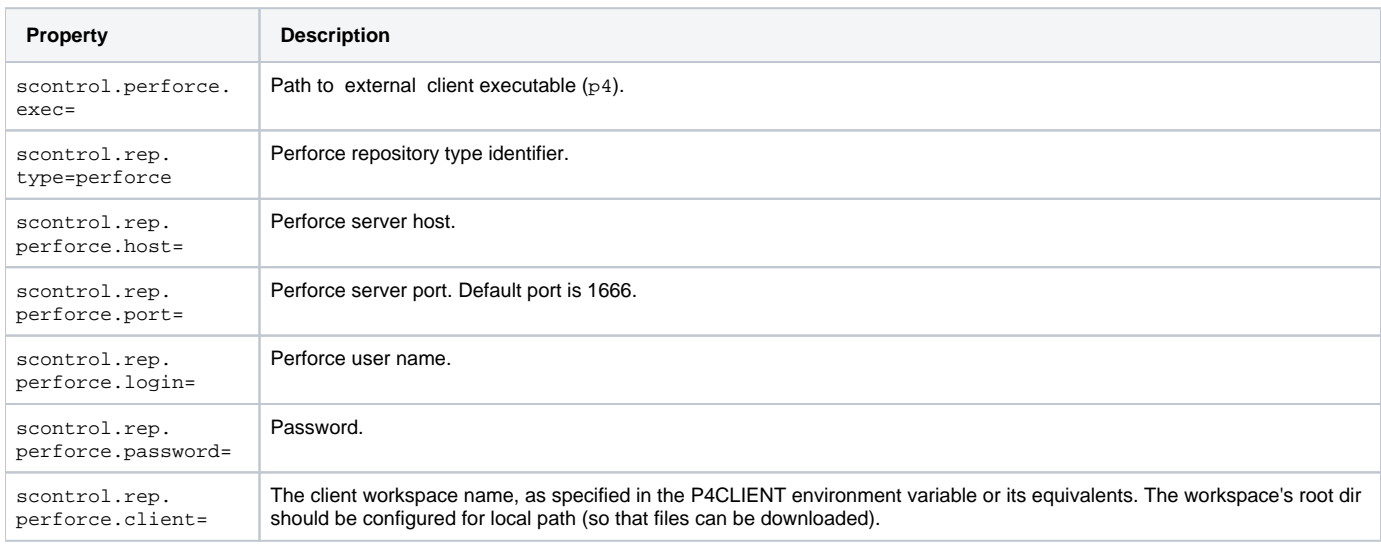

## **Serena Dimensions Repository Definition Properties (deprecated)**

### **Linux Configuration Note**

To use Serena Dimensions, Linux users should run C/C++test in an environment prepared for using Serena programs, such as 'dmcli'.

- LD\_LIBRARY\_PATH should contain the path to <SERENA Install Dir>/libs.
- DM\_HOME should be specified.

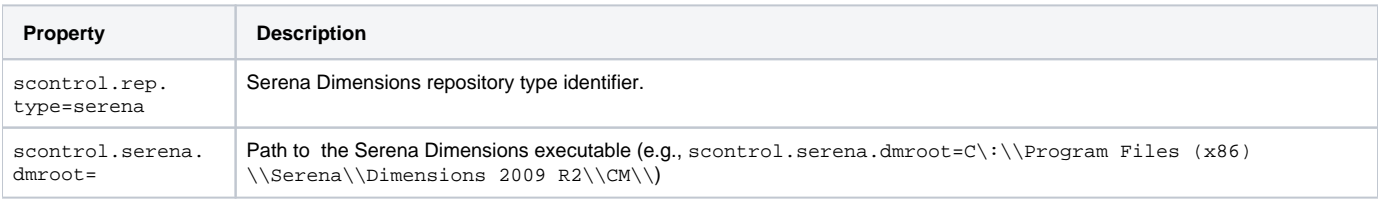

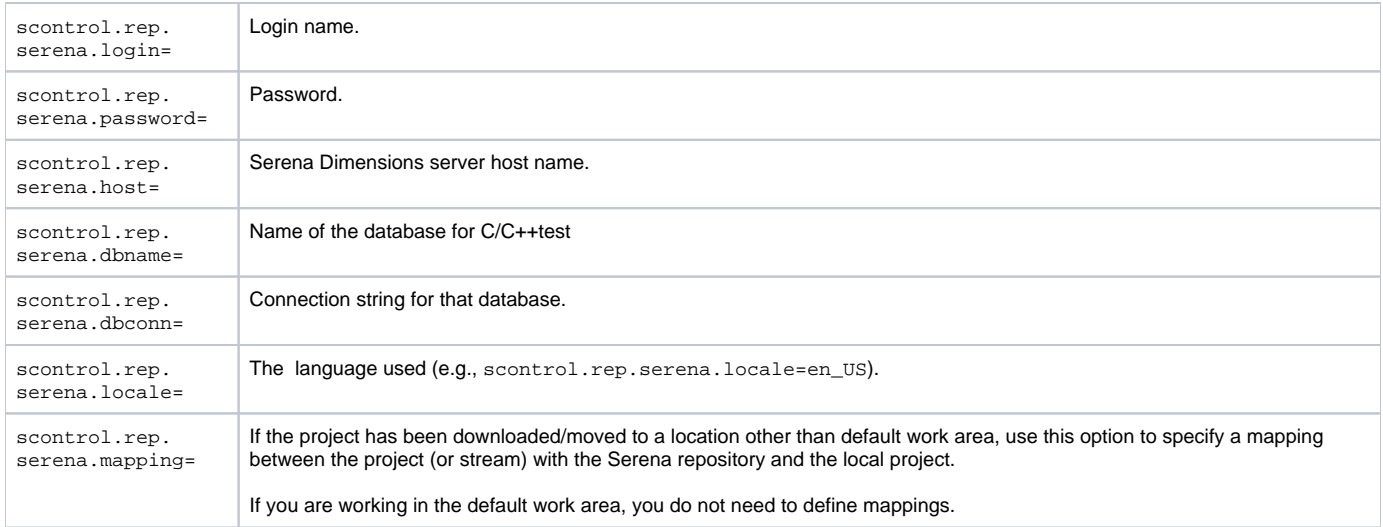

## **StarTeam Repository Definition Properties (deprecated)**

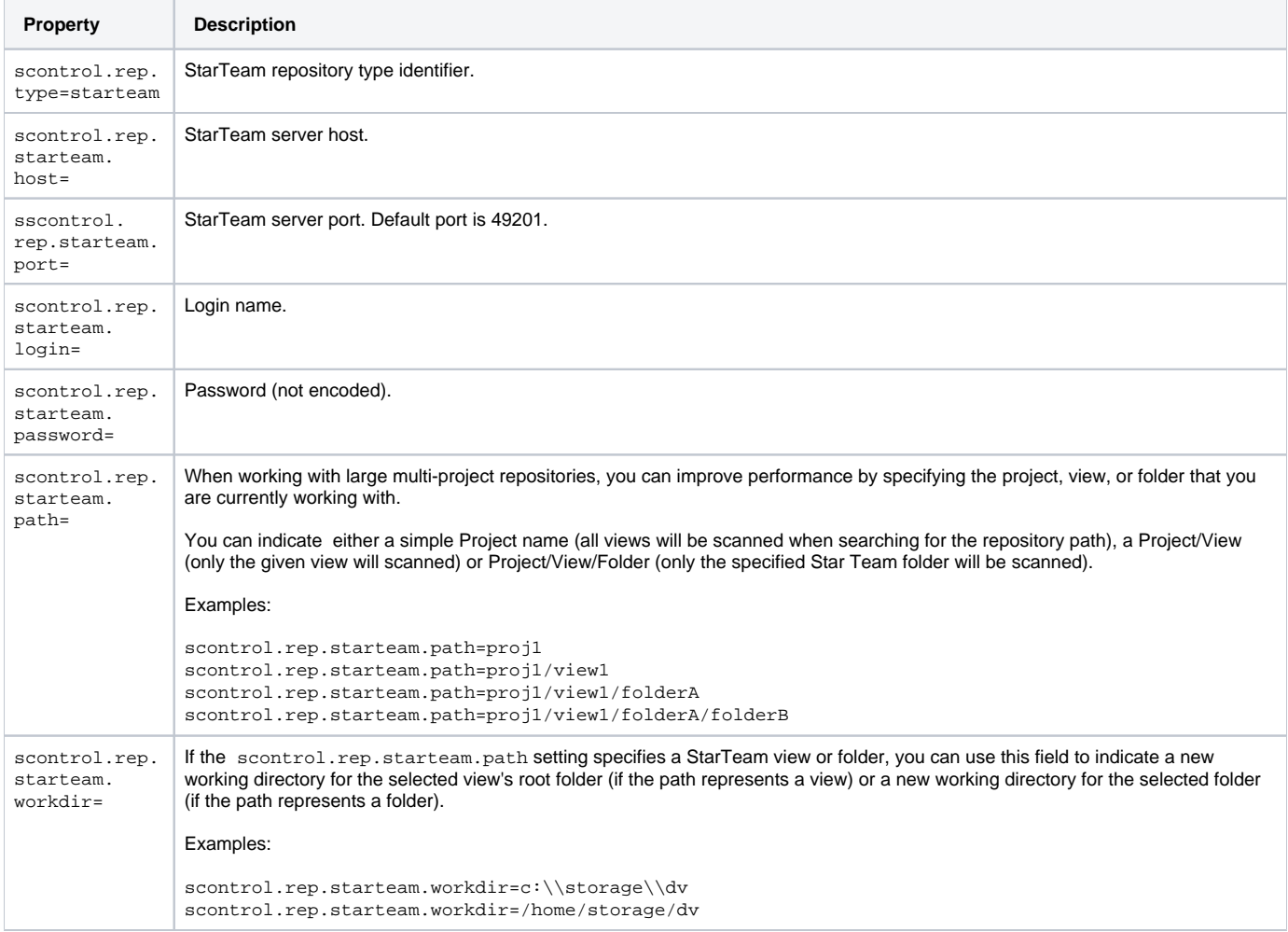

## **Subversion Repository Definition Properties**

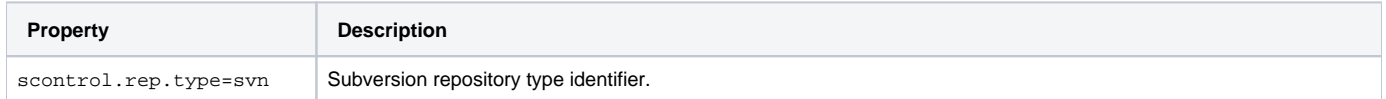

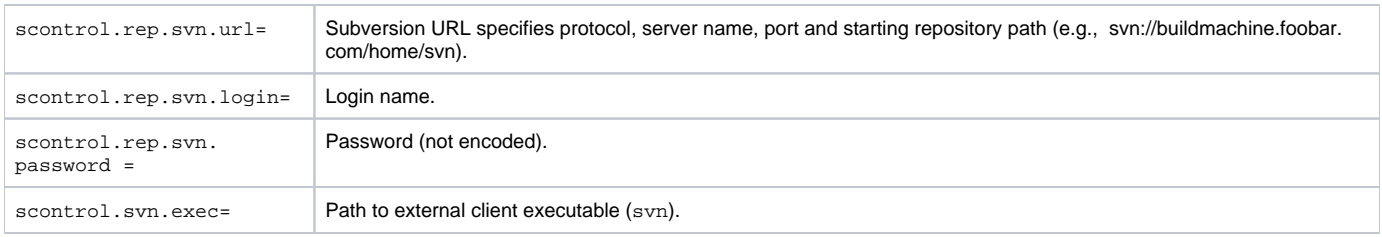

## **CM Synergy Repository Definition Properties (deprecated)**

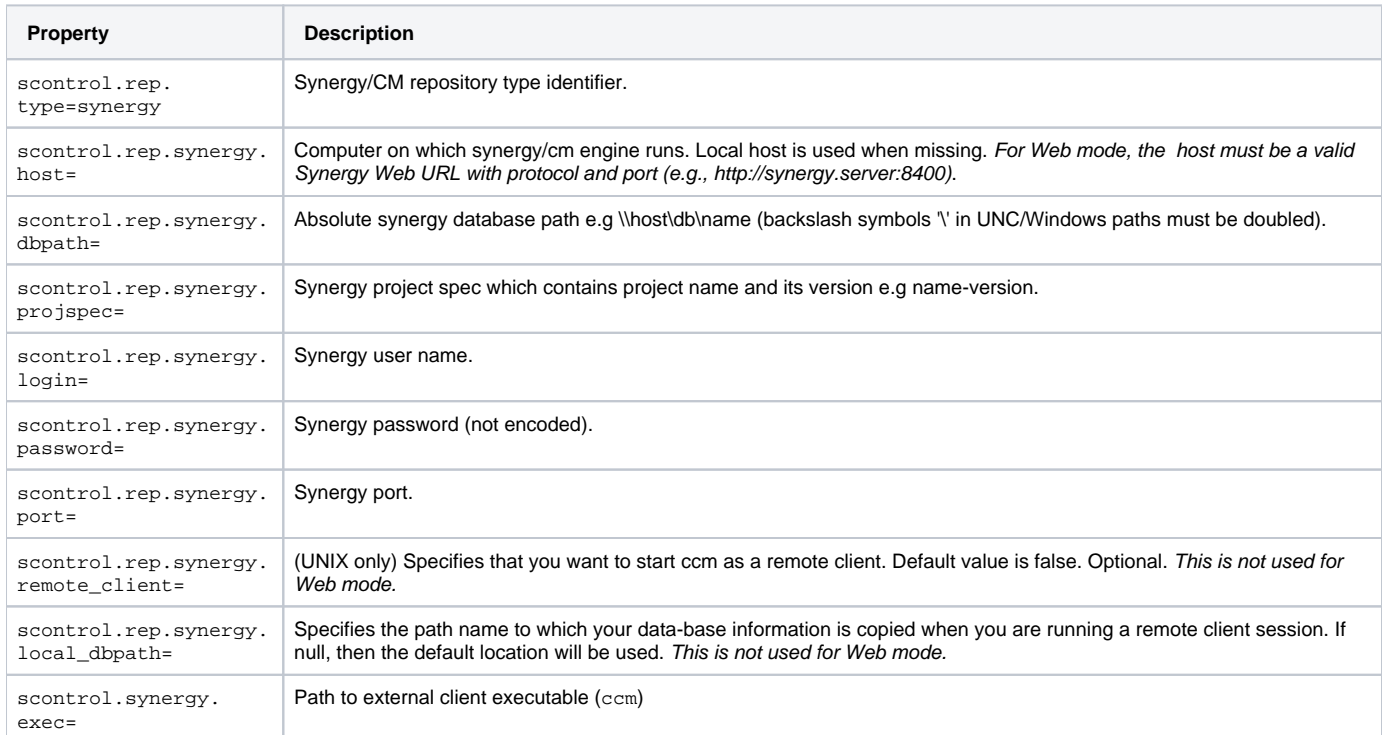

### **Microsoft Team Foundation Server Repository Definition Properties**

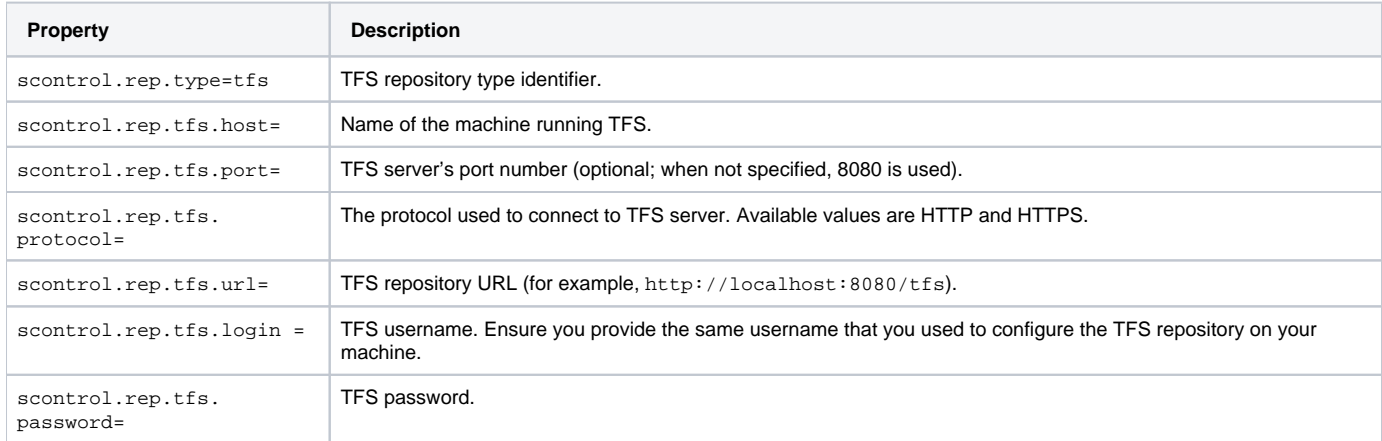

### **Microsoft Visual Source Safe Repository Definition Properties (deprecated)**

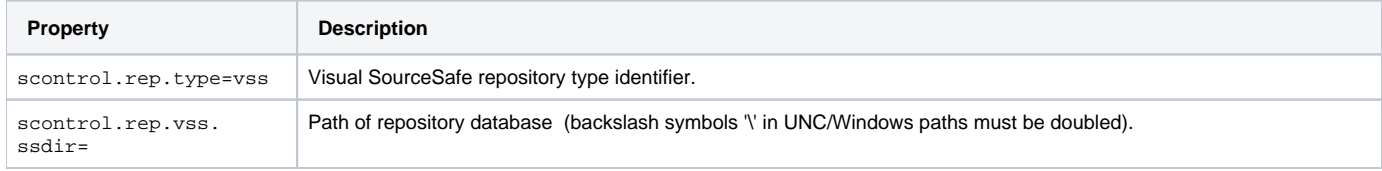

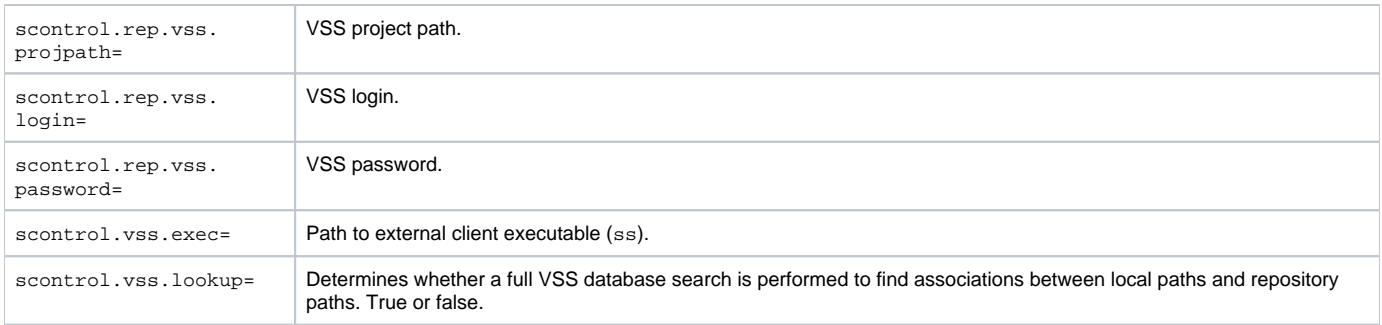

### **Important Notes**

- The repository(n).vss.ssdir property shouldco ntain a UNC value even if the repository database resides locally.
- Be aware of VSS Naming Syntax, Conventions and Limitations. Any character can be used for names or labels, except the following: • Dollar sign (\$)
	- At sign (@)
	- Angle brackets  $(<)$ , brackets  $([$  ]), braces  $(\})$ , and parentheses  $(())$
	- Colon (:) and semicolon (;)
	- $\bullet$  Equal sign (=)
	- Caret sign (^)
	- Exclamation point (!)
	- Percent sign (%)
	- Question mark (?)
	- $\bullet$  Comma (,)
	- Quotation mark (single or double) (' ")
- VSS 6.0 (build 8163), which is deployed with Visual Studio 6, does not work properly with projects whose names start with a dot (.) symbol. If such a project name is used, subprojects cannot be added.
- Do not use custom working directories for sub-projects (example: Project \$/SomeProject has the working directory C:\TEMP\VSS\SomeProject and its subproject \$/SomeProject/SomeSubProject has the working directory D:\SomeSubProject).

### <span id="page-13-0"></span>Settings for Creating or Importing Projects

#### **C/C++test Project Creation and Import Settings**

The options for creating or importing projects are valid only when creating or importing the project. They are ignored during subsequent runs.

#### **Settings for Creating BDF-Based Projects**

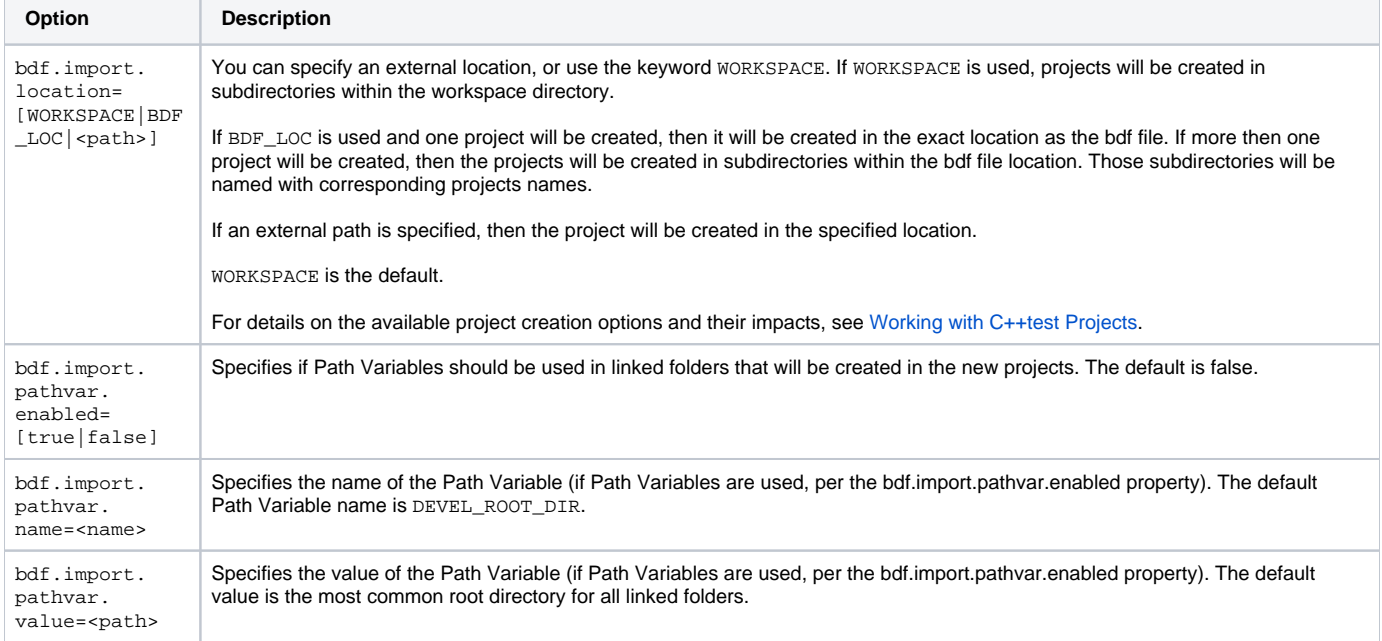

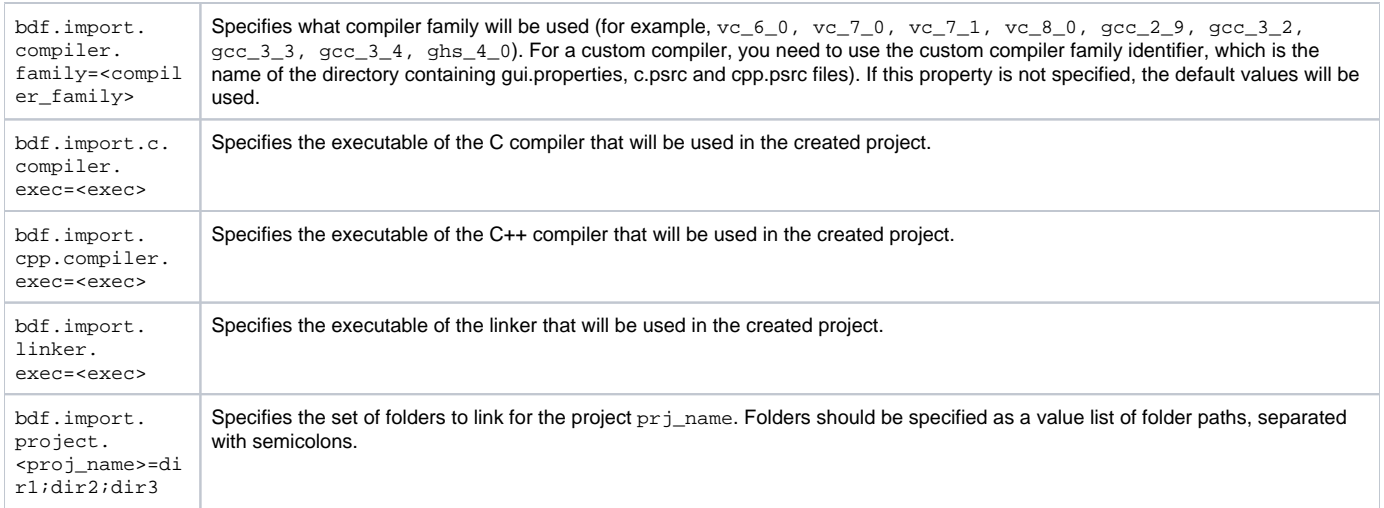

## **Settings for Importing Green Hills .gpj Projects**

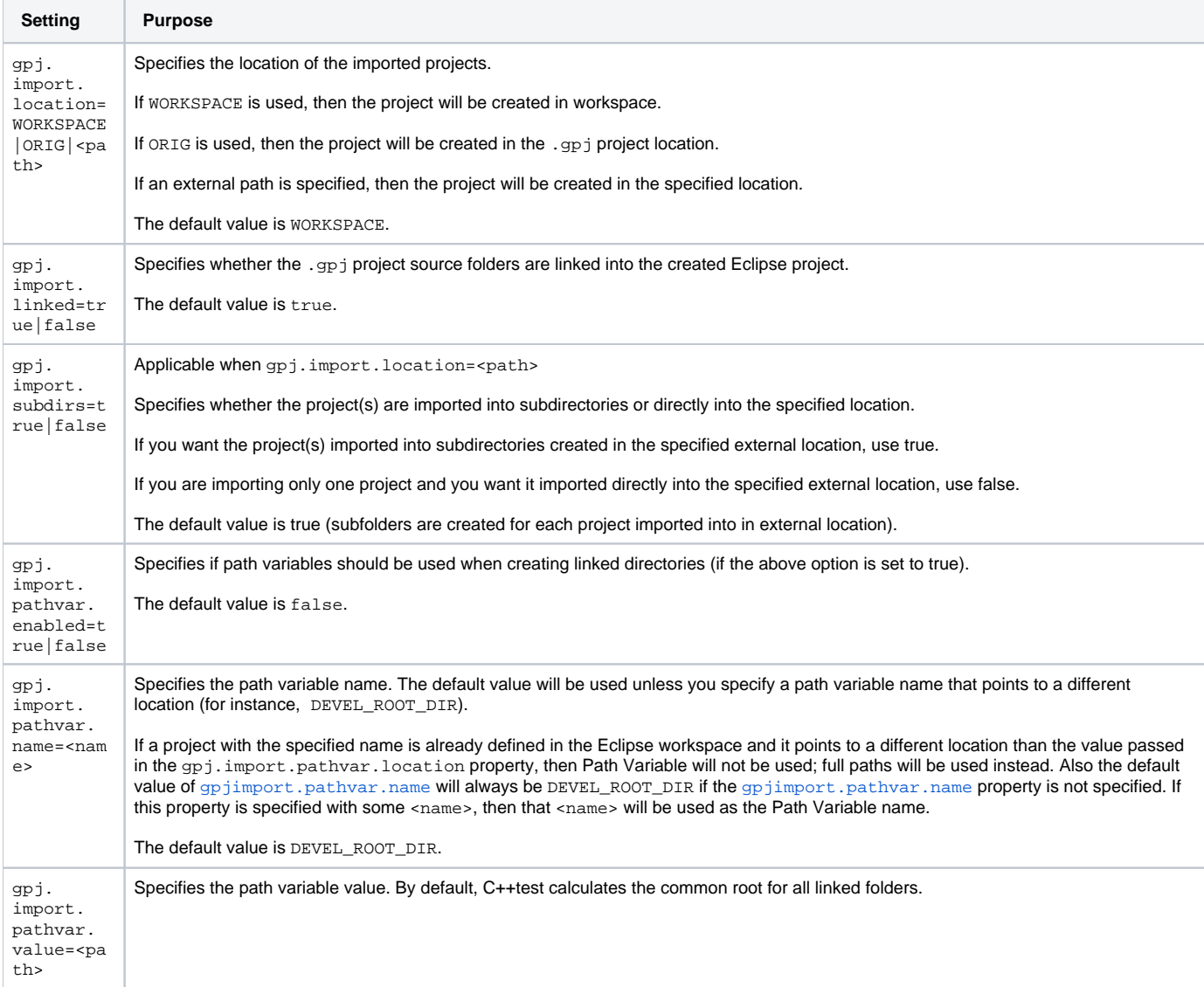

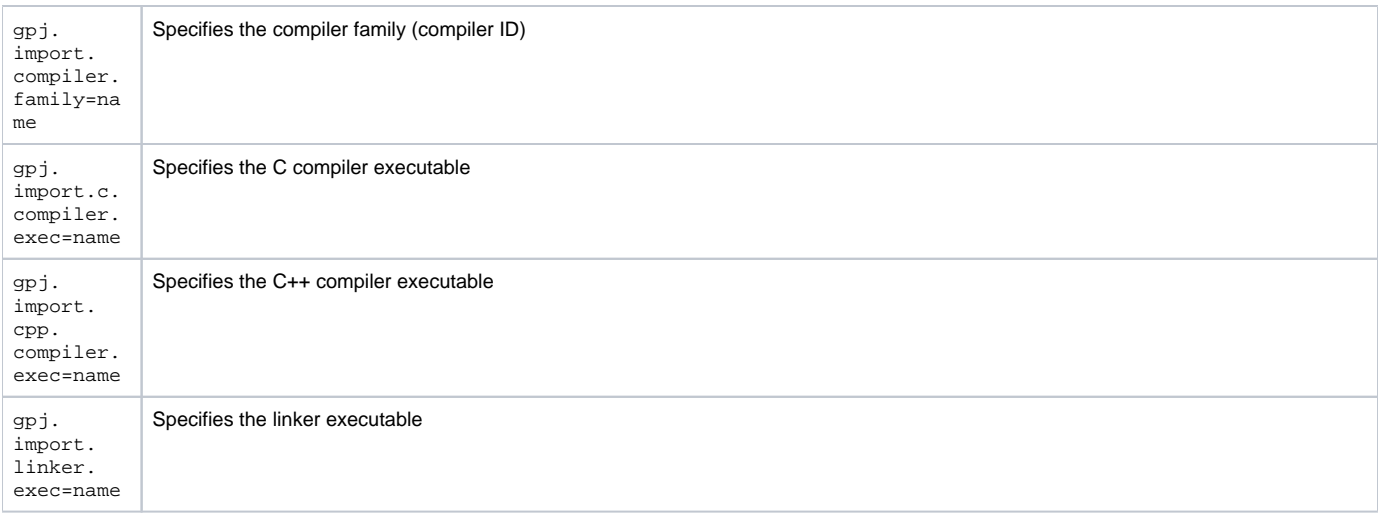

## **Settings for Importing IAR Embedded Workbench .ewp Projects**

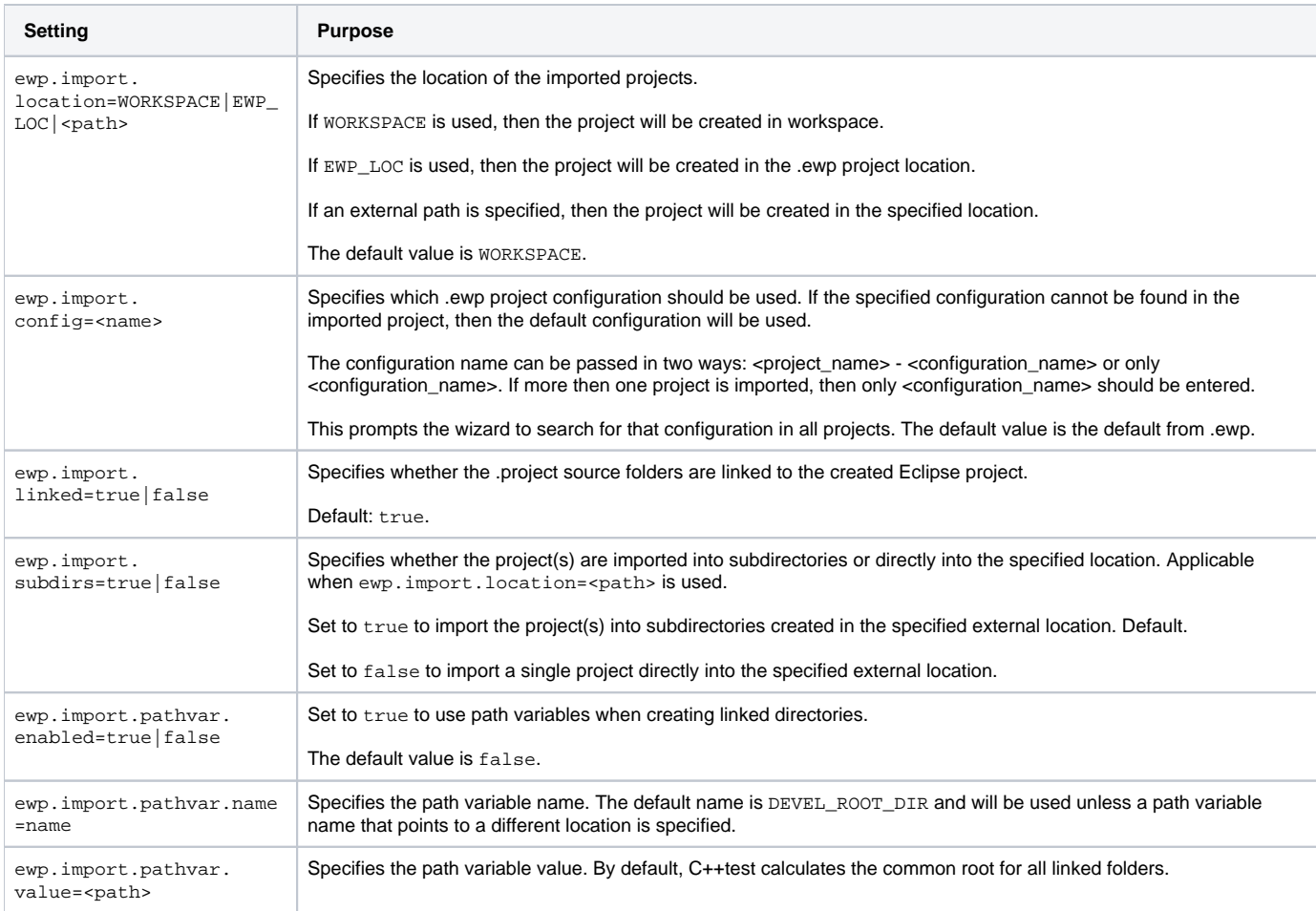

## **Settings for Importing Microsoft Visual Studio 6.0 .dsp Projects**

**Setting Purpose**

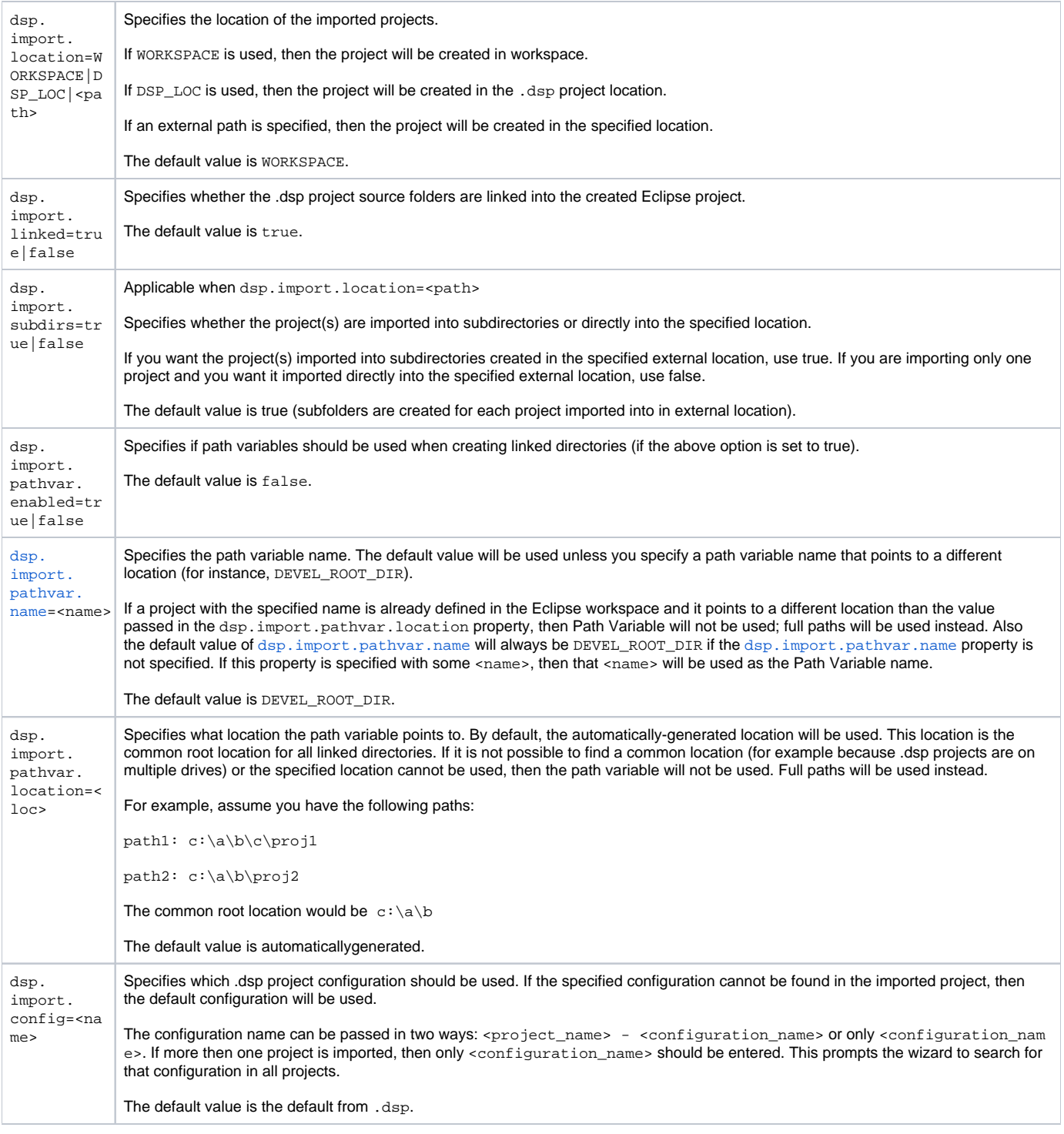

For example, if the folder C:\temp\sources should be linked in an imported project and we have defined the path variable DEVEL\_ROOT\_DIR with the value C:\temp, then that folder will be linked as DEVEL\_ROOT\_DIR/sources and the DEVEL\_ROOT\_DIR path variable will be created in the workspace. If such a variable cannot be used (for example, because its value points to another folder not containing C:\temp\sources folder, it is already defined and has different value, or it has an invalid value), then C:\temp\sources folder will be linked using the full path C:\temp\sources.

### **Settings for Importing Keil uVision Projects**

**Setting Purpose**

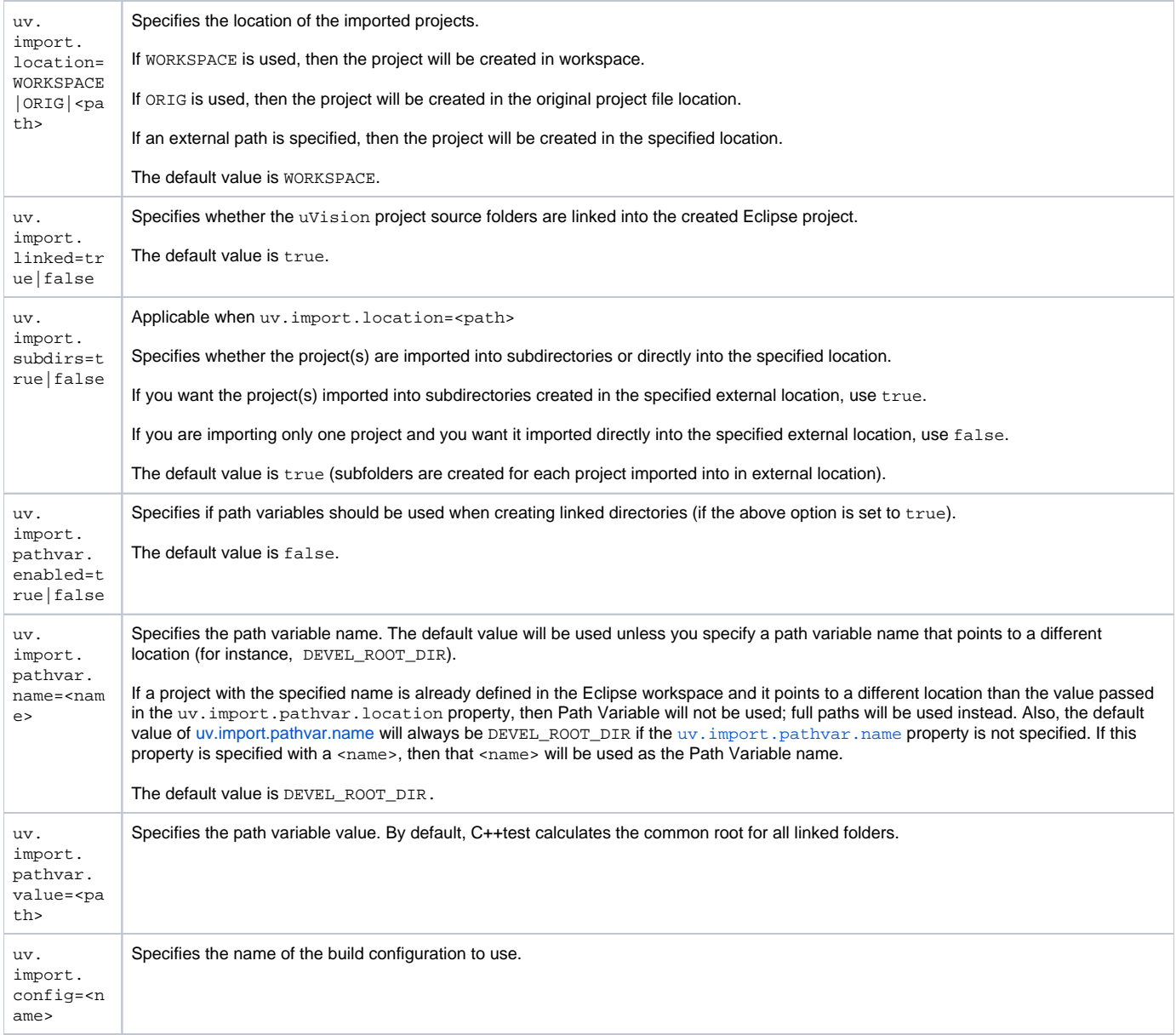

## **Settings for Importing Renesas High-performance Embedded Projects**

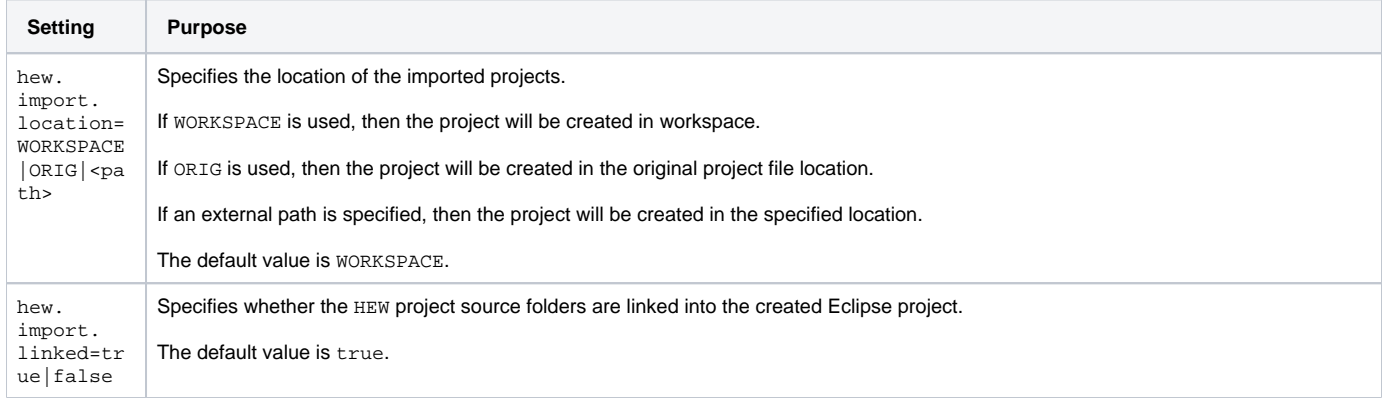

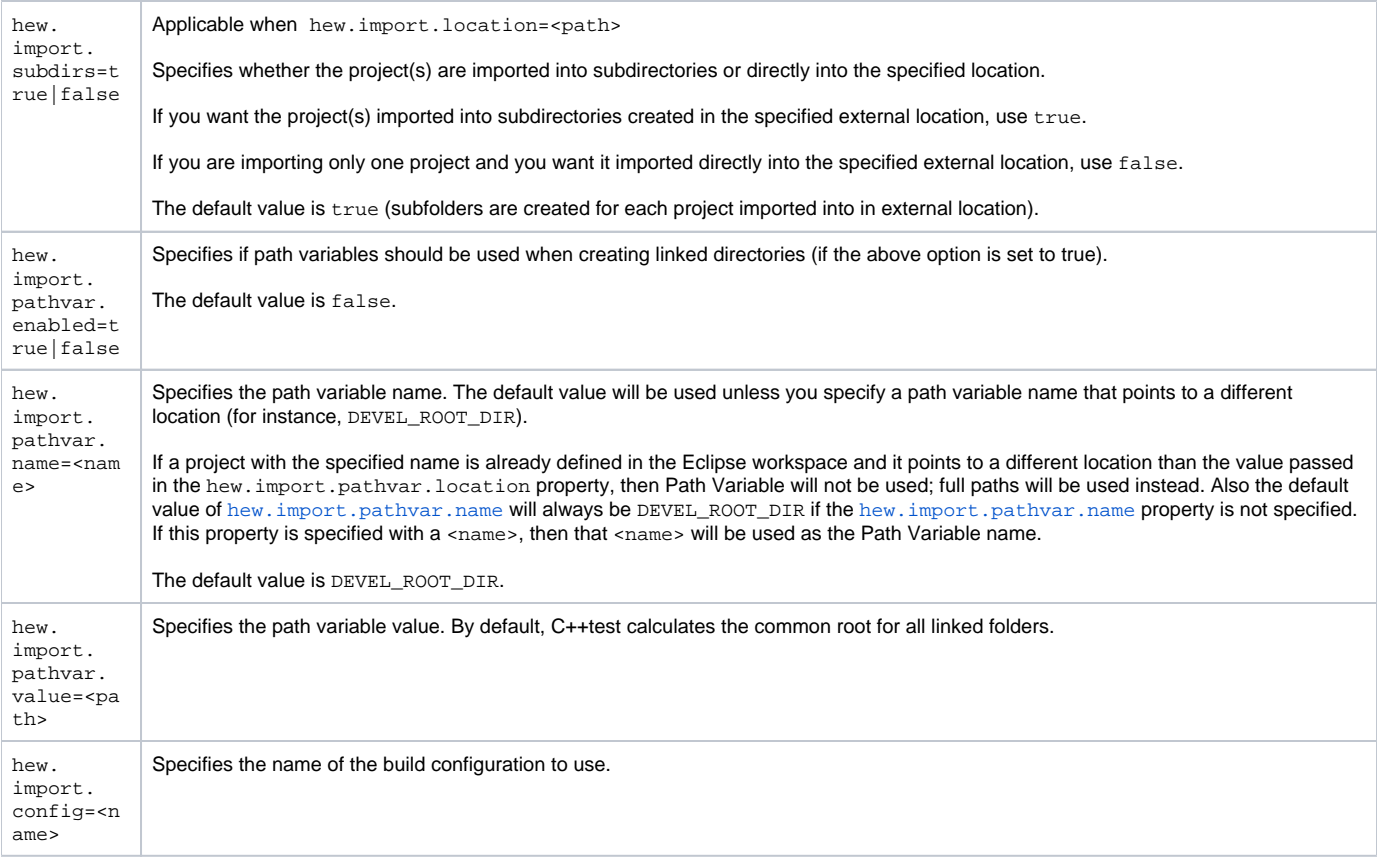

# <span id="page-18-0"></span>Miscellaneous Settings

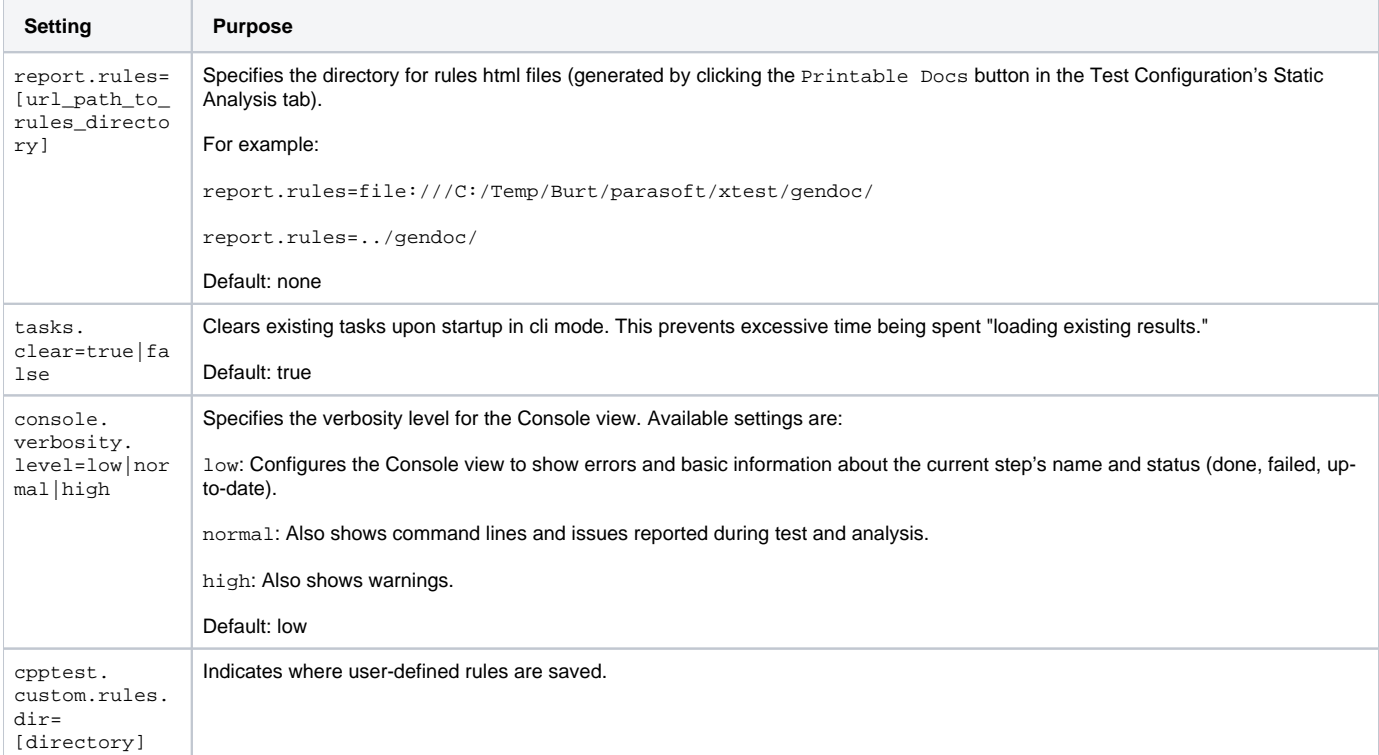

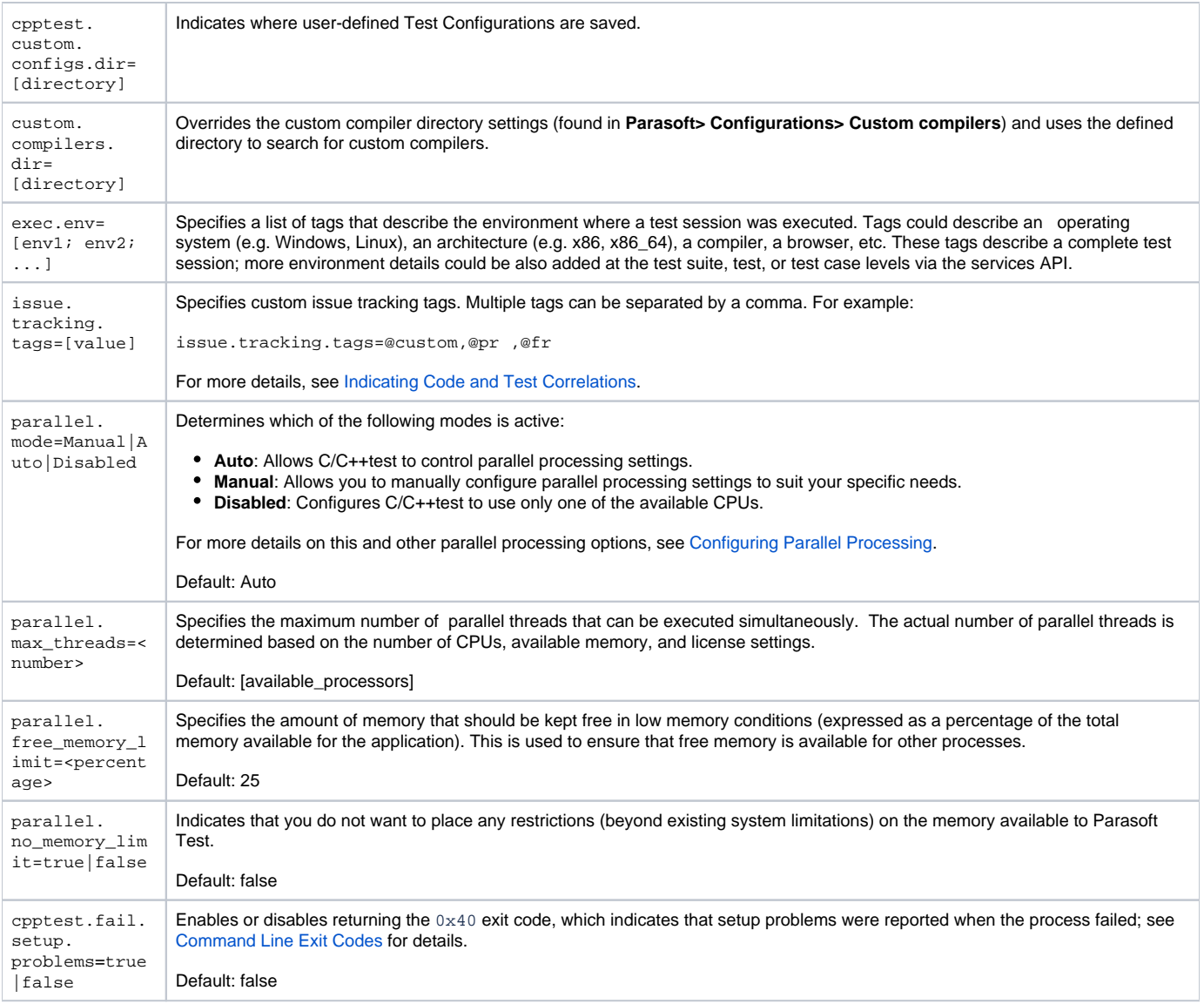

# <span id="page-19-0"></span>Using Variables in Local Settings (Options) Files

The following variables can be used in report, e-mail, Parasoft DTP, Team Server, and license settings.

The session tag value must not contain any ':' characters.

#### **env\_var**

example: \${env\_var:HOME}

Outputs the value of the environmental variable specified after the colon.

#### **project\_name**

example: \${project\_name}

Outputs the name of the tested project. If more than one project is provided as an input, it first outputs the tested project name, then "..."

#### **workspace\_name**

example: \${workspace\_name}

Outputs an empty string.

#### **config\_name**

\$ example: \${config\_name}

Outputs the name of executed test configuration; applies only to report and email settings.

#### **analysis\_type**

\$ example: \${analysis\_type}

Outputs a comma separated list of enabled analysis types (for example: Static, Generation, Execution); applies only to reports and email settings.

#### **tool\_name**

\$ example: \${tool\_name}

Outputs the tool name (for example: C/C++test).

## <span id="page-20-0"></span>Examples

#### **Example 1**

```
# Report settings
report.developer_errors=true 
report.developer_reports=true 
report.format=html
session.tag=<project name>
# Mail settings:
report.mail.enabled=true
report.mail.cc=<manager1@mailserver.com1;manager2@mailserver.com1> 
report.mail.server=mail.company.com
report.mail.domain=company.com
report.mail.subject=<Static Analysis results on Project X> 
report.mail.attachments=true
```
### **Example 2**

```
# Parasoft DTP settings 
dtp.enabled==true
dtp.server=server1.mycompany.com
dtp.port=32323
dtp.user=smith
dtp.password=?1q2W3e4R5t6Y7u8I9o! 
# Mail settings
report.mail.enabled=true
```
report.mail.server=mail.mycompany.com report.mail.domain=mycompany.com report.mail.cc=project\_manager report.mail.subject=Coding Standards

#### **Example 3**

#### # REPORTS

#Determines whether reports are emailed to developers and to the additional recipients specified with the cc setting.

#Remember that if the team is using CVS for source control and each developer's email address matches his or her CVS username + the mail domain, each developer that worked on project code will automatically be sent a report that contains only the errors/results related to his or her work.

report.mail.enabled=true

#Exclude developers emails (true/false) report.mail.exclude.developers=false # Append developers errors to manager emails (true/false) report.developer\_errors=true # Send reports to developers (true|false) report.developer\_reports=true # Append suppressed messages (true|false) report.suppressed\_msgs=false #Determines where to mail complete test reports. #This setting is typically used to send reports to managers or architects. #It can also be used to send reports to developers if developer reports #are not sent automatically (for example, because the team is not using CVS). report.mail.cc=manager@domain.com; \${env\_var:USERNAME} @domain.com # mail target for unknown developer errors report.mail.unknown=manager@domain.com #Specifies the mail server used to send reports. report.mail.server=mail\_server.domain.com #Specifies the mail domain used to send reports. report.mail.domain=domain.com #Specify mali from report.mail.from=nightly #Specifies any email addresses you do not want to receive reports. #This setting is used to prevent from automatically sending reports to someone that worked on the code, but should not be receiving reports. This setting is only applicable if the team is using CVS for source control and developer reports are being sent automatically. report.mail.exclude=developer1;developer2 # Specifies the subject line of the emails sent. report.mail.subject= \${tool\_name} Report - \${config\_name} # Report test params include (true|false) report.test\_params=true # Team Server #Determines whether the current installation is connected to the Team Server. tcm.server.enabled=true #Specifies the machine name or IP address of the machine running Team Server. tcm.server.name=team\_server.domain.com #Specifies the Team Server port number. tcm.server.port=18888 tcm.server.accountLogin=true tcm.server.username=user tcm.server.password=password session.tag= \${config\_name} # SCOPE #code authorship based on CVS scope.sourcecontrol=true #code authorship based on author tag scope.author=false #code authorship based on local user scope.local=false # LICENSE

#network license retrieved from DTP dtp.enabled=true dtp.server=onya.mycompany.com dtp.port=443 dtp.user=user1 dtp.password=mypassword cpptest.license.use\_network=true

# SOURCE CONTROL

scontrol.rep1.type=cvs scontrol.rep1.cvs.root=:pserver:developer@cvs\_server.domain.com:/home/cvs/scontrol.rep1.cvs.pass=mypassword